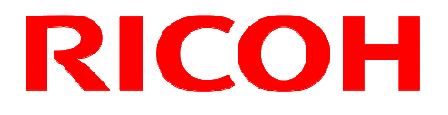

### GigE Vision UXGA CCD 白黒 カメラ

FV-G200B1

ユーザーズガイド

### 株式会社リコー

### 目次

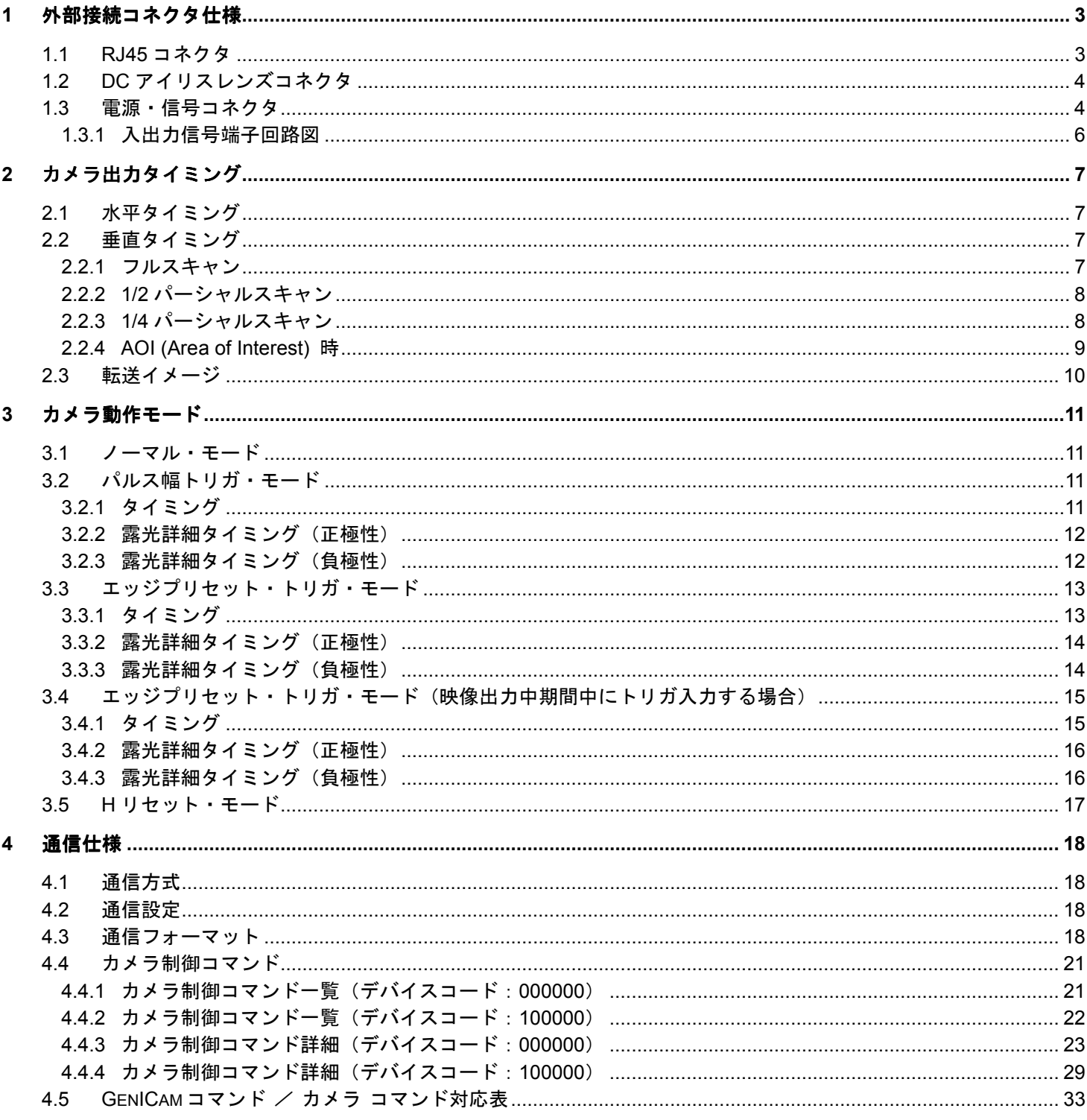

### このユーザーズガイドは、FV-G200B1 の接続方法、設定方法を

### 説明した資料となります。

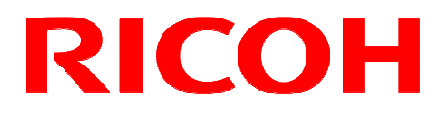

#### **1** 外部接続コネクタ仕様

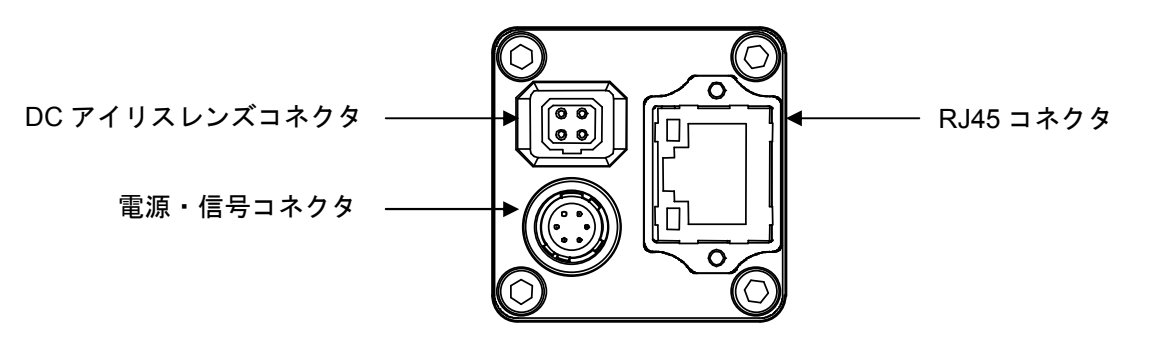

1.1 RJ45 コネクタ

#### 当製品は **PoE** タイプではありません。 電源(**+10.8**~**+26.4Vdc**)は周辺機器接続コネクタより供給して下さい。

#### ピンアサイン インコントランド ころ しいしゃ しんじん しんじょう しんじょう しんじょう しんしょう しんじょう しんじょう しんしゅう しんしゃくん しんしゃくん しんしゃくん しんしゃくん しんしゃくん しんしゃくん

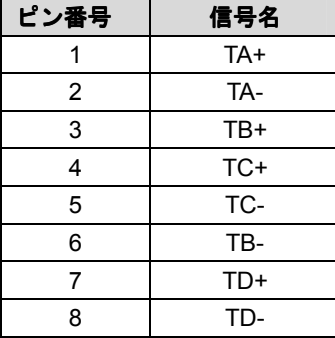

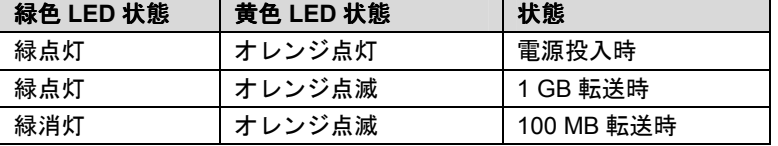

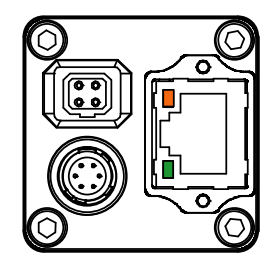

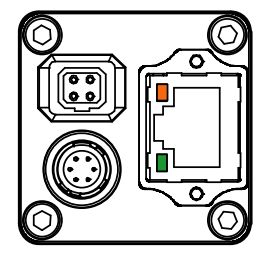

電源投入時 まんじゃく 緑色 LED : 点灯 黄色 LED:点滅 1GB 転送

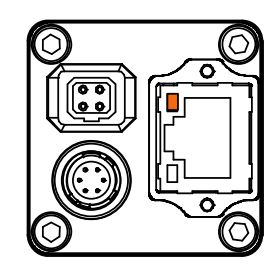

緑色 LED: 消灯 黄色 LED: 点滅 100MB 転送

**NIC** 又は **HUB**、**LAN** ケーブルは **1Gb** 対応品を使用して下さい。 **NIC** 又は **HUB** が **1Gb** 対応品の場合、**1Gb** 転送になっているか設定を確認して下さい。 **CAT5e** ケーブルが断線すると、**100MB** での転送となる場合があります。ケーブルを交換して下さい。

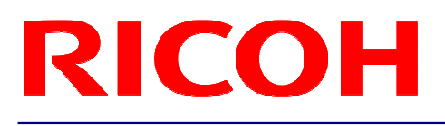

#### 1.2 DC アイリスレンズコネクタ

**▶ コネクタ: M1951 (EMUDEN) 相当品** 

ピンアサイン

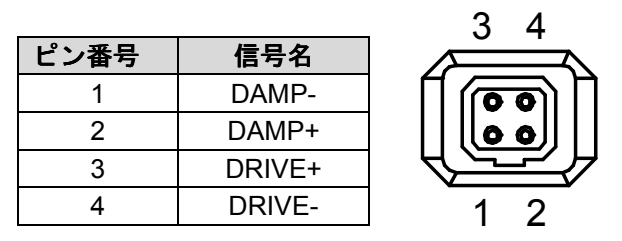

#### 1.3 電源・信号コネクタ

- **> コネクタ: HR10A-7R-6PB (ヒロセ電機) 相当品**
- 電源入力及び入出力信号の為のコネクタとなります。
- >
ケーブル側は HR10A-7P-6S (ヒロセ電機)相当品を使用下さい。

ピンアサイン

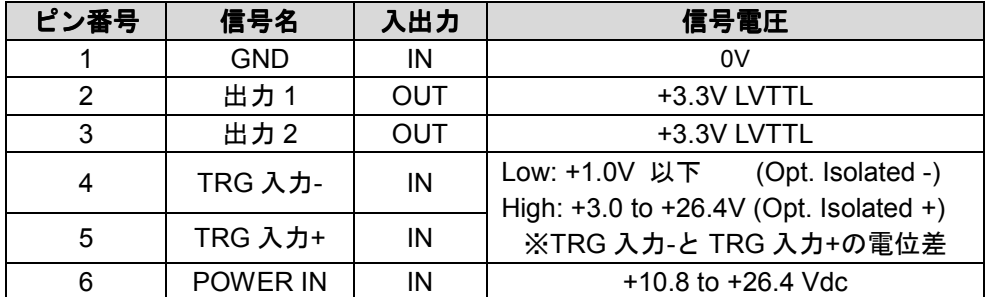

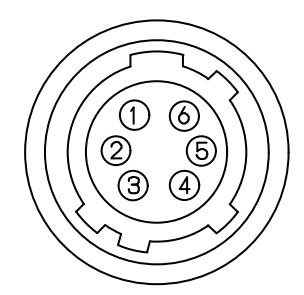

出力 1 及び出力 2 は、通信(デバイスコード 00H, コマンド:F0H、F1H)により信号の選択ができます。

ピン番号 2 (出力 1) とピン番号 3 (出力 2) の信号選択

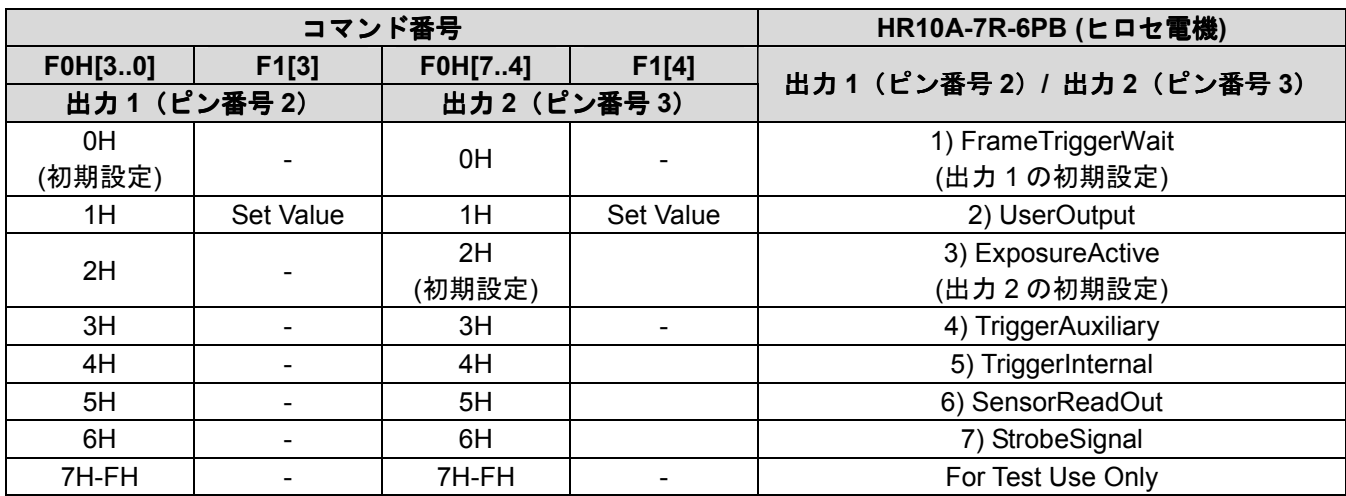

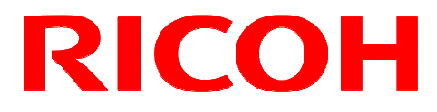

※ 出力 1 は F0H[3..0]と F1[3]のみで設定可能、出力 2 は F0H[7..4]と F1[4]のみで設定可能です。

1) トリガ動作状態信号出力 (FrameTriggerWait)

カメラがトリガ信号による動作状態を判断する信号を出力します。 トリガ信号入力から映像信号出力までの期間 Low となります。

> High (+3.3V): トリガ信号による露光開始が可能 Low (0V): トリガ信号による露光・映像出力中

カメラ初期設定では、トリガ信号による露光・映像出力中にトリガ信号を入力してもトリガ信号は無視されます。 露光終了後の映像出力中にトリガ信号による露光を開始する場合は、通信で設定を変えることにより 映像出力中のトリガ信号による露光が可能となります。(デバイスコード:00H, コマンド:13H) 映像出力中にトリガ信号による露光を行う場合は、トリガ信号入力タイミングにより映像上にノイズが発生する場 合があります。このような場合は、カメラ動作モード設定3の露光開始モードを H リセット・トリガに設定して 使用下さい。(デバイスコード:00H, コマンド:12H)

2) ユーザ設定信号出力 (UserOutput) High 又は Low の状態を出力します。

> High (+3.3V) Low (0V)

3) 露光期間信号出力 (ExposureActive) 露光時間を出力します。

> High (+3.3V): 露光中(High の期間が露光時間) Low (0V): 露光していません。

- 4) トリガ信号出力 (TriggerAuxiliary) 使用したトリガ信号をそのまま出力します。
- 5) マスク・遅延処理後のトリガ信号出力 (TriggerInternal) カメラ内部処理後のトリガ信号を出力します。
- 6) 映像出力期間信号 (SensorReadOut) 映像出力期間(FVAL)信号を出力します。
- 7) ストロボ信号 (StrobeSignal) ストロボ制御用信号を出力します。

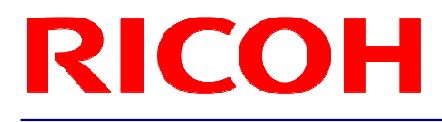

1.3.1 入出力信号端子回路図

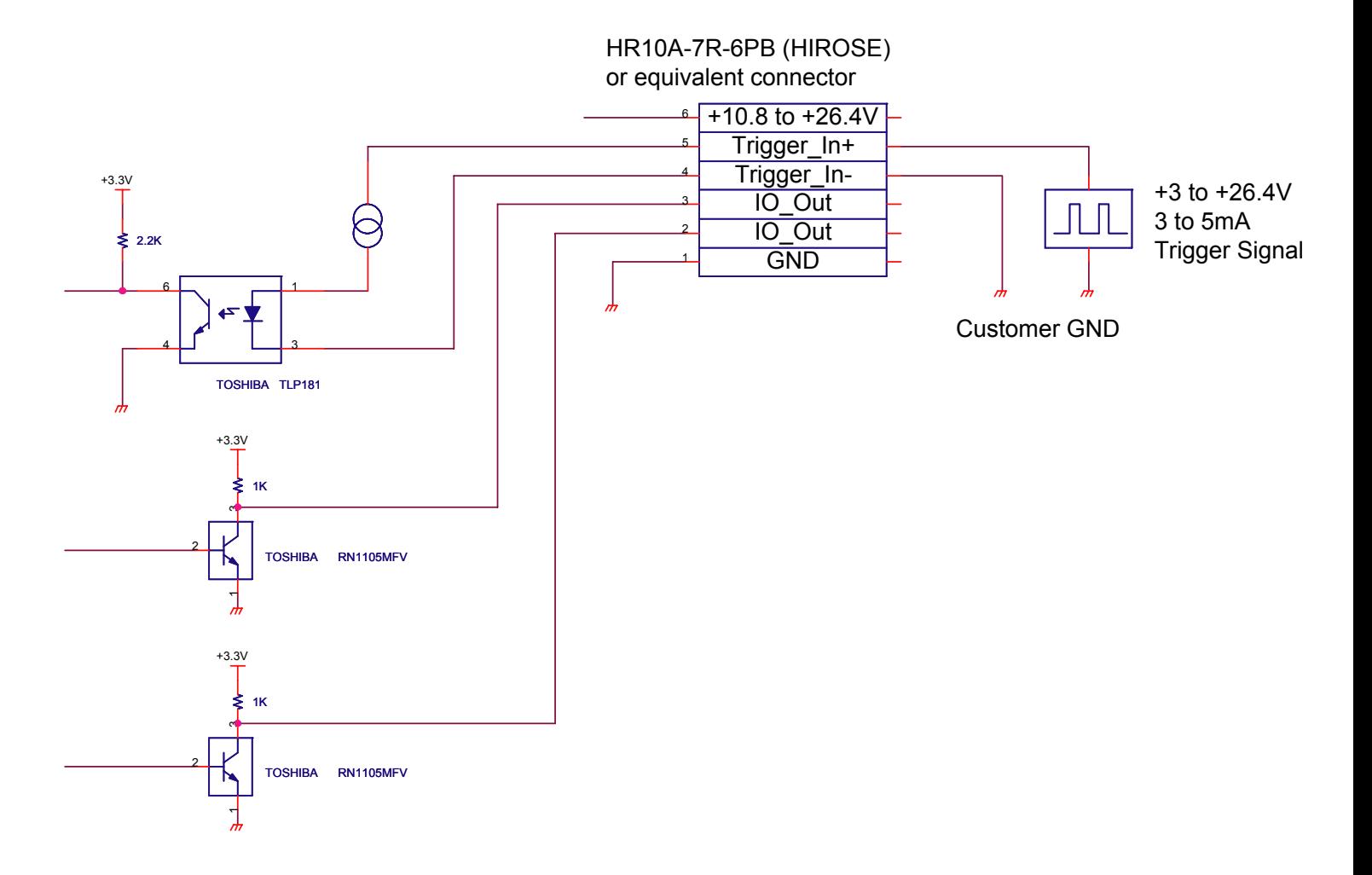

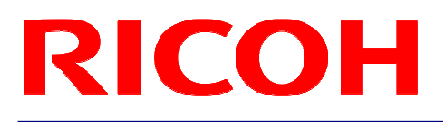

#### **2** カメラ出力タイミング

2.1 水平タイミング

1 CLK = 27.1605 nseconds

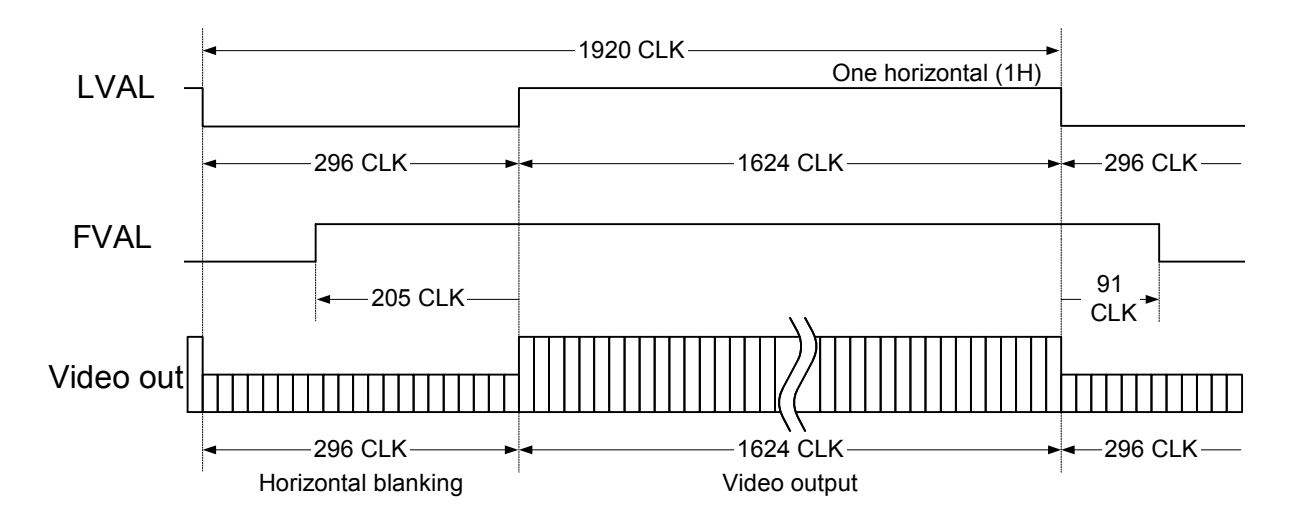

#### 2.2 垂直タイミング

2.2.1 フルスキャン

1 H = 52.1472  $\mu$  seconds, 15.31668 Hz

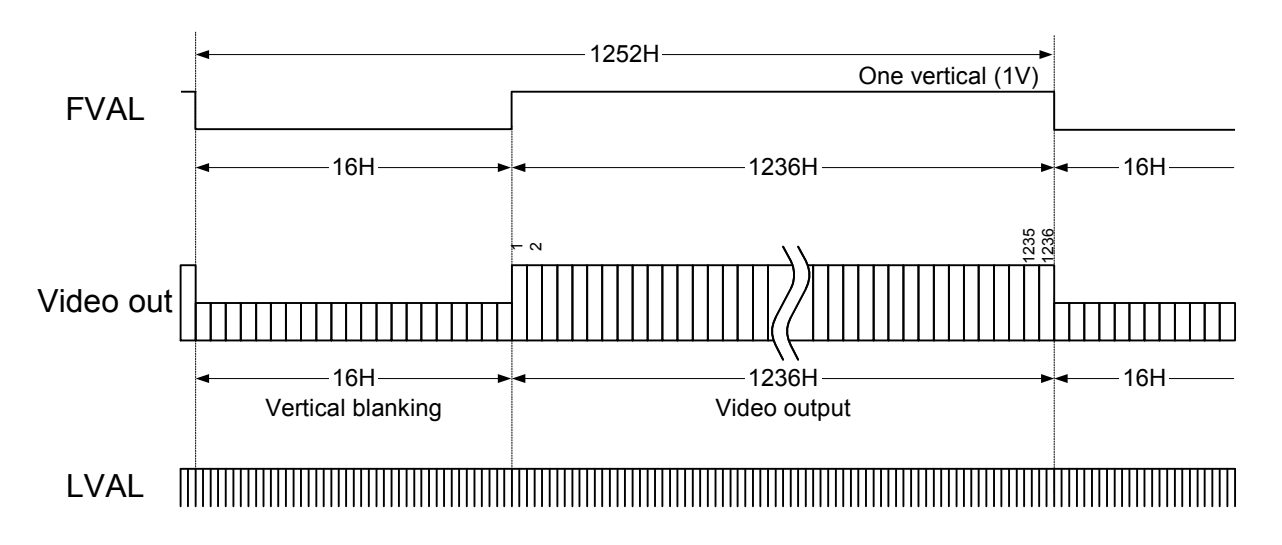

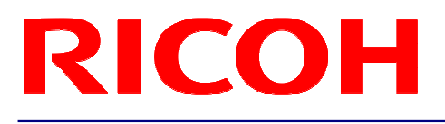

2.2.2 1/2 パーシャルスキャン

1 H = 52.1472  $\mu$  s, 30.63336 Hz

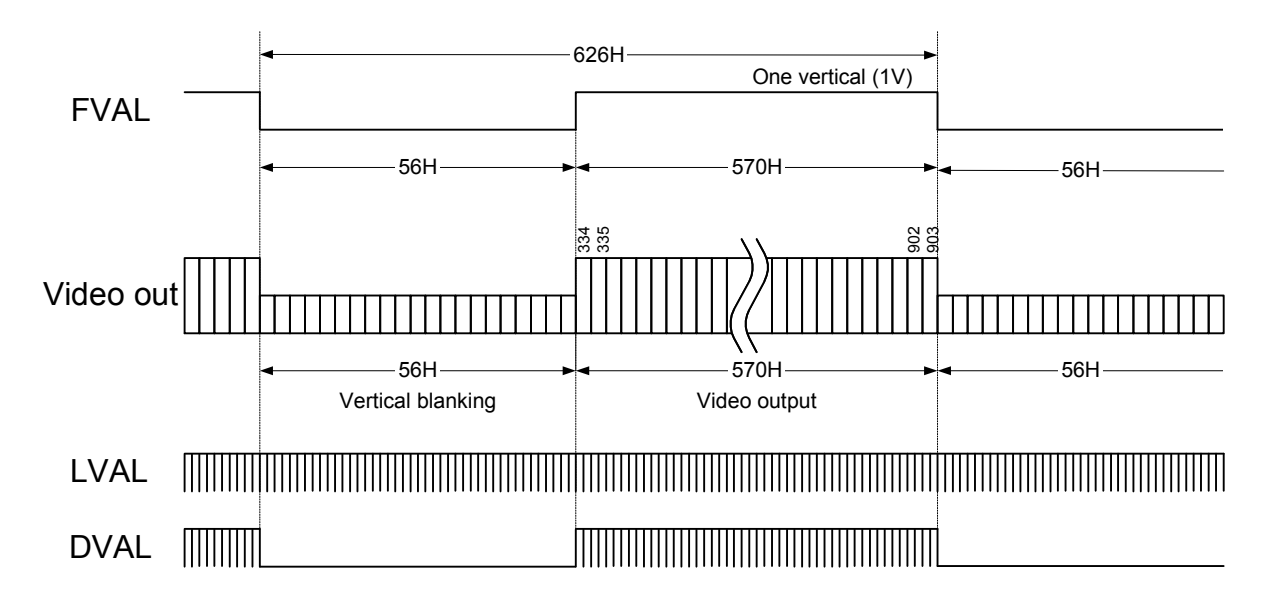

2.2.3 1/4 パーシャルスキャン

1 H = 52.1472  $\mu$  s, 61.26674 Hz

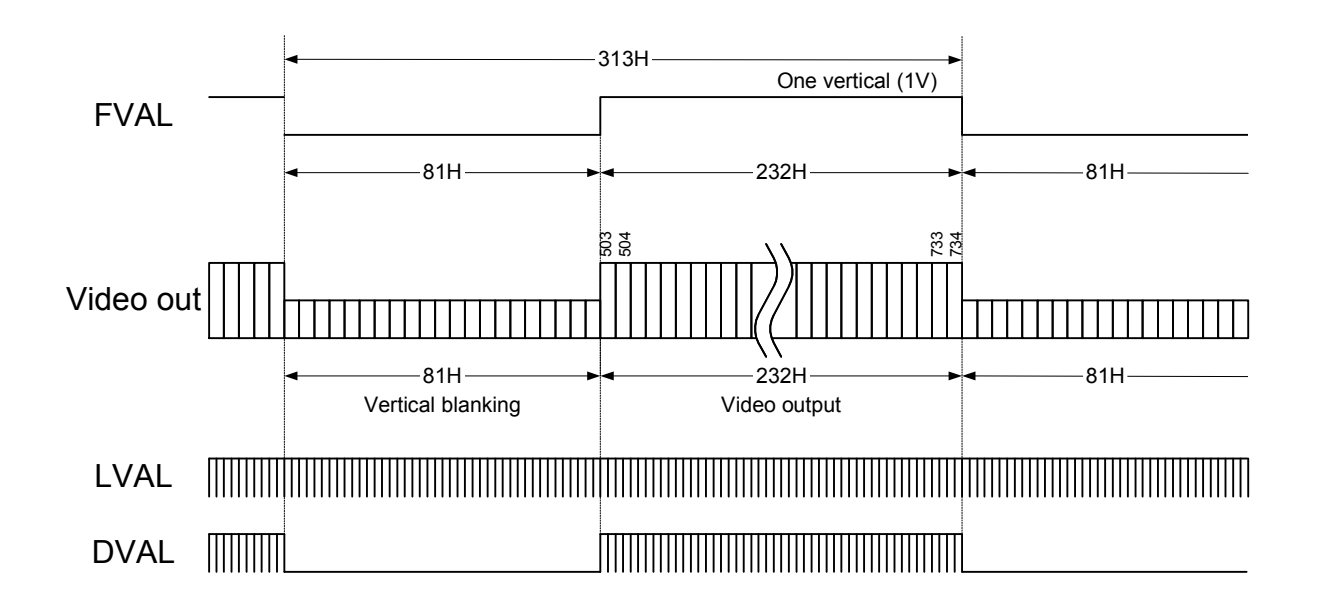

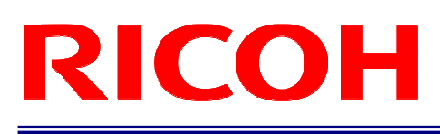

#### 2.2.4 AOI (Area of Interest) 時

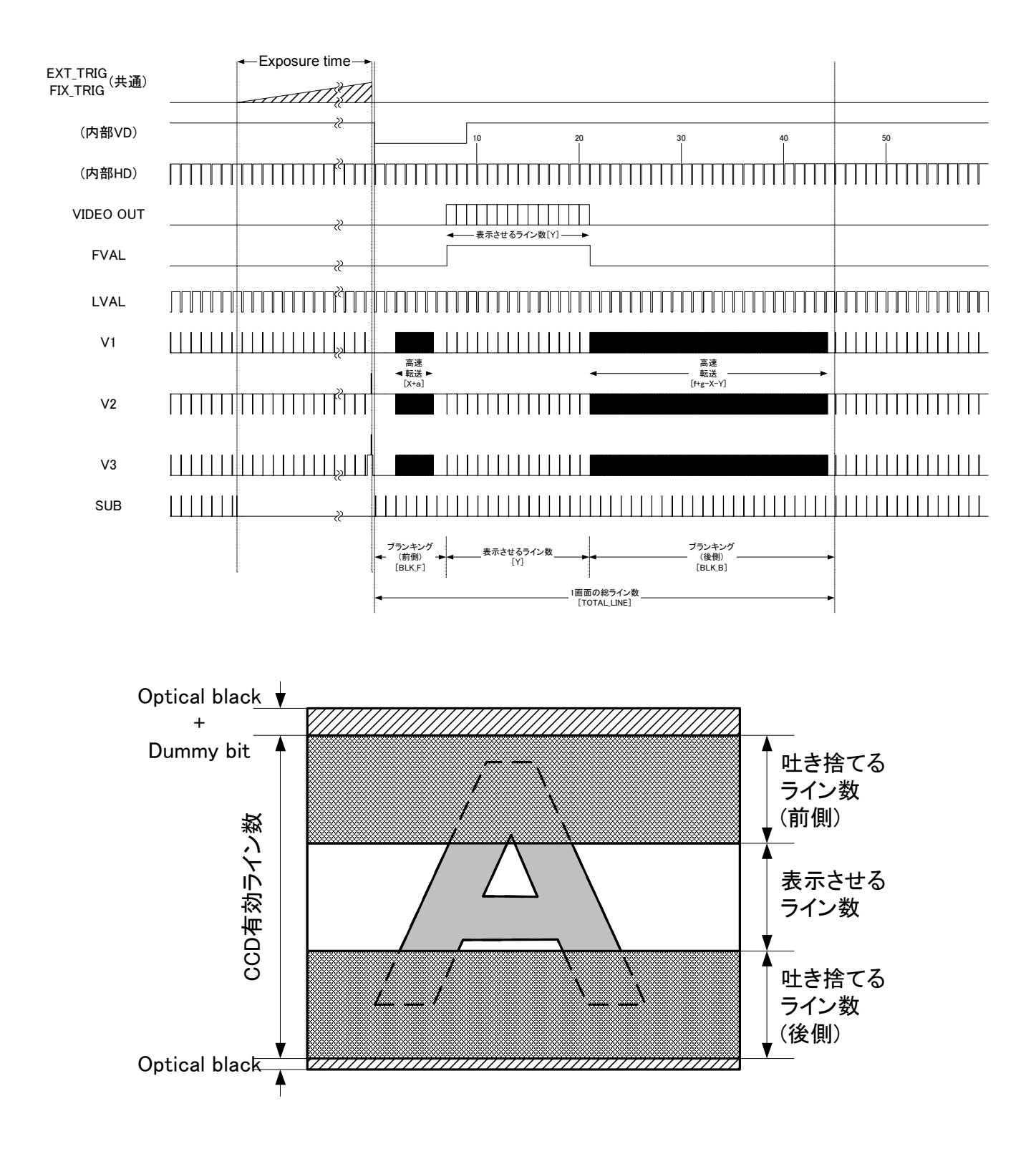

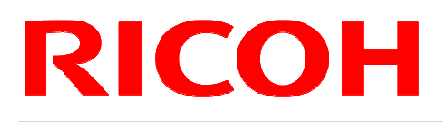

#### 2.3 転送イメージ

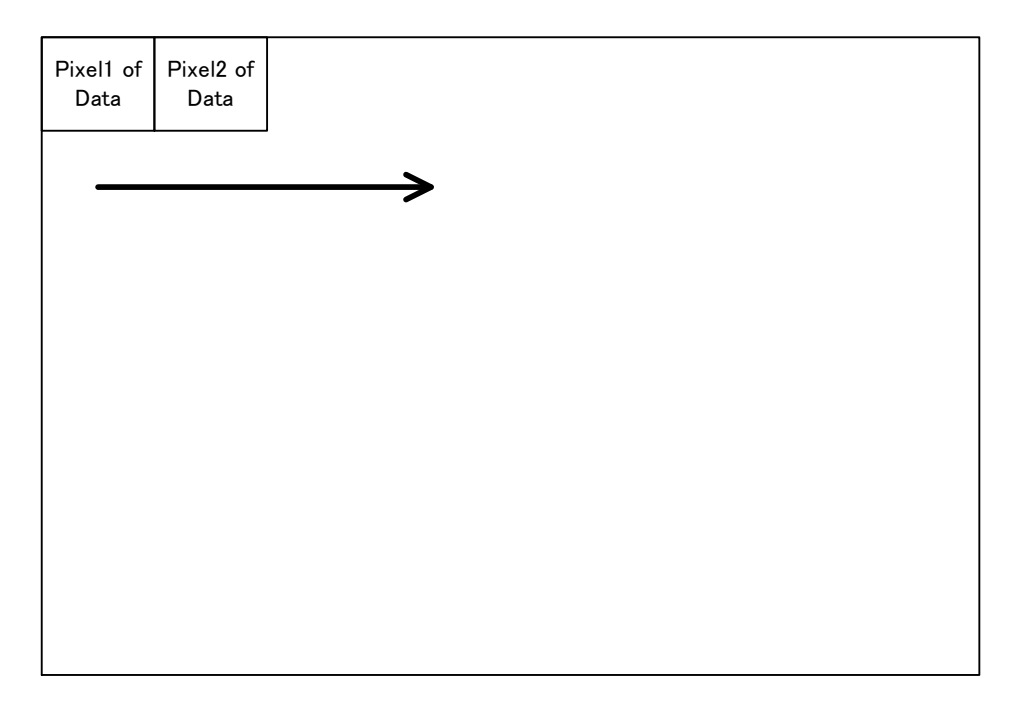

Pixeln of Data: n番目に転送される画素

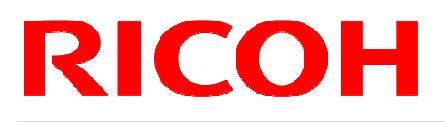

#### **3** カメラ動作モード

3.1 ノーマル・モード

カメラ映像信号を連続的に出力するモードです。

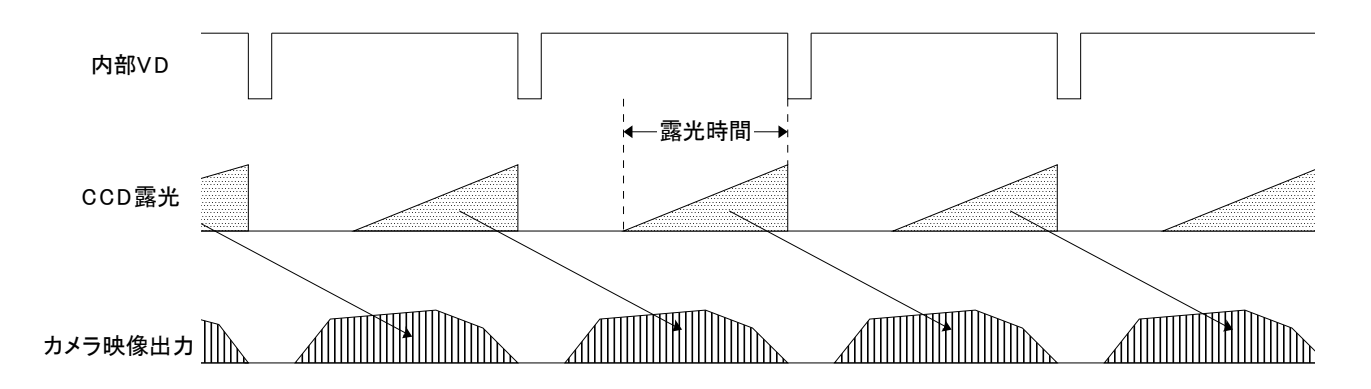

3.2 パルス幅トリガ・モード

トリガ信号に同期して露光を行います。 正論理設定の場合、トリガ信号の連続した正論理入力期間が露光時間となります。 露光開始はパルスの立ち上り、露光終了はパルスの立ち下りで制御されます。 負論理設定の場合、トリガ信号の連続した負論理入力期間が露光時間となります。 露光開始はパルスの立ち下り、露光終了はパルスの立ち上りで制御されます。

3.2.1 タイミング

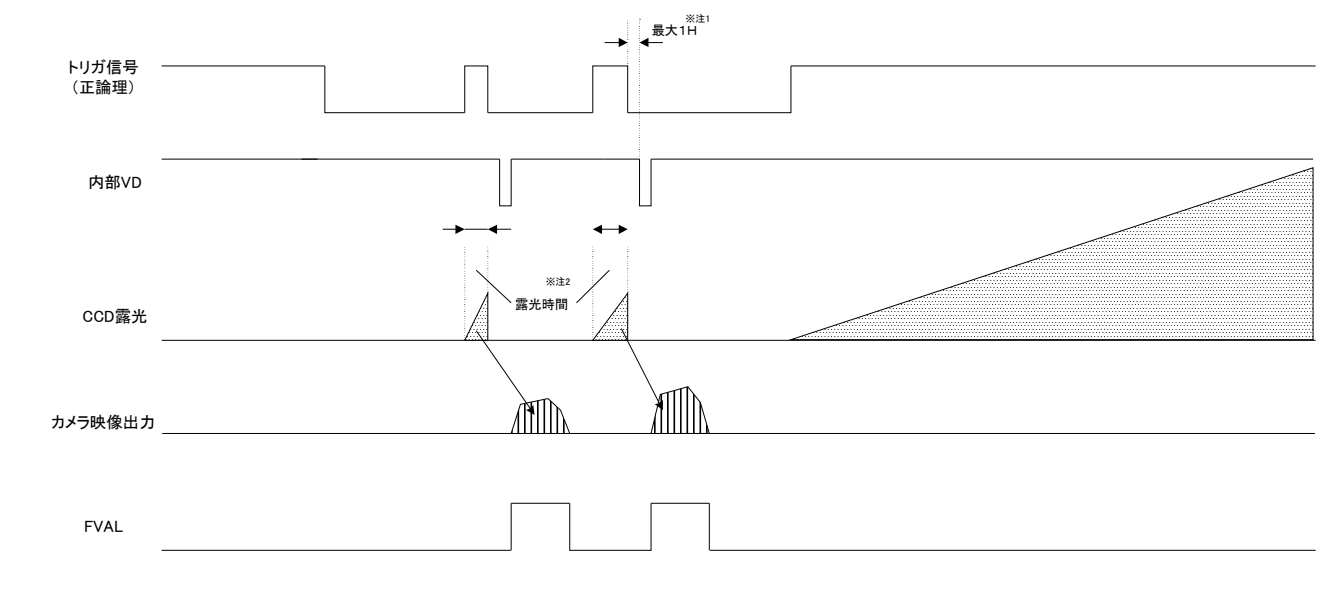

\*注1:露光終了後、次の内部 HD 信号のタイミングで V リセットされます。

トリガ信号による露光がない場合には FVAL 信号は出力されません。

<sup>\*</sup>注2:露光時間は、トリガ信号のパルス幅になります。

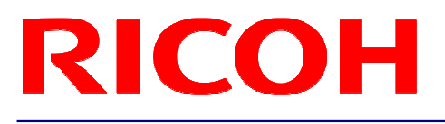

#### 3.2.2 露光詳細タイミング(正極性)

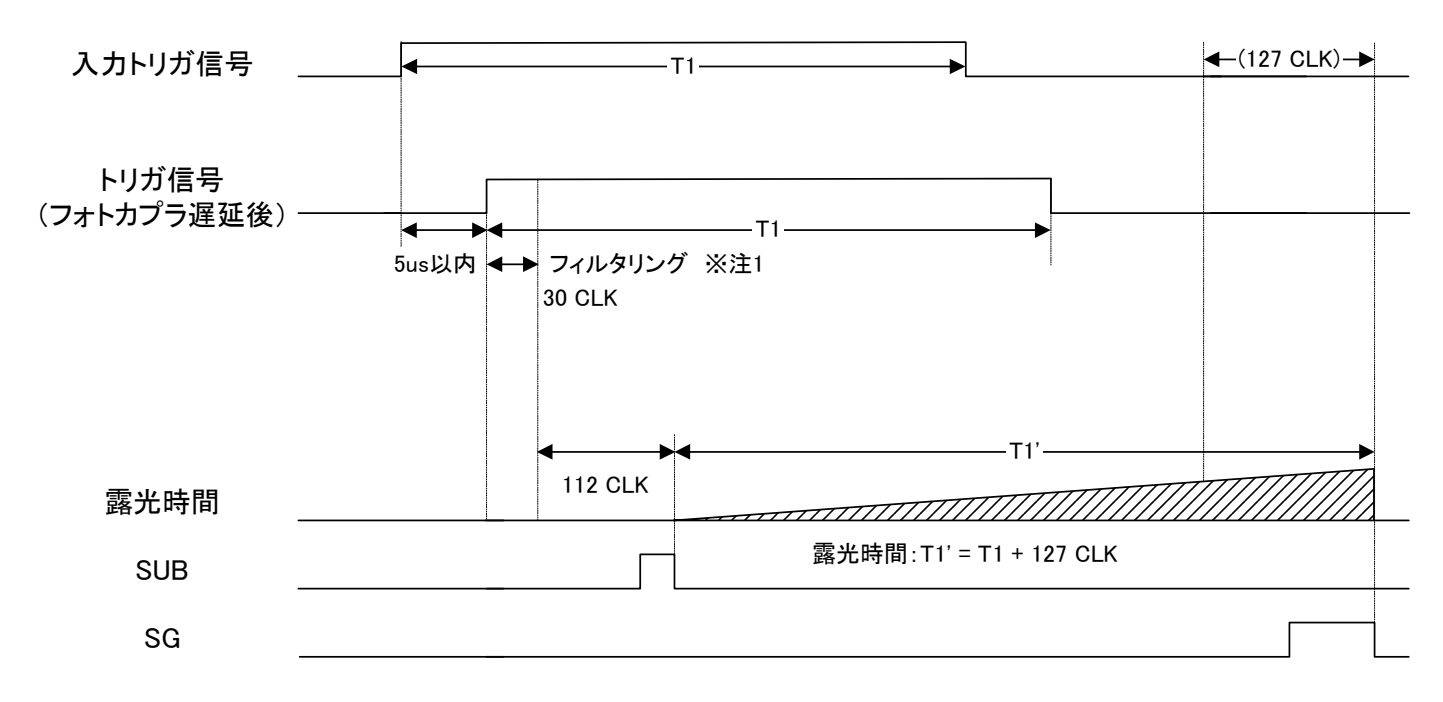

\*注1:パルス幅 30 CLK 以下のトリガ信号入力はフィルタリングにより除去されます。 トリガ信号として、パルス幅 31 CLK 以上の信号を入力して下さい。

\*注2:露光はフォトカプラ遅延後のトリガ信号の立ち上りから 142 CLK 後に開始されます。

3.2.3 露光詳細タイミング(負極性)

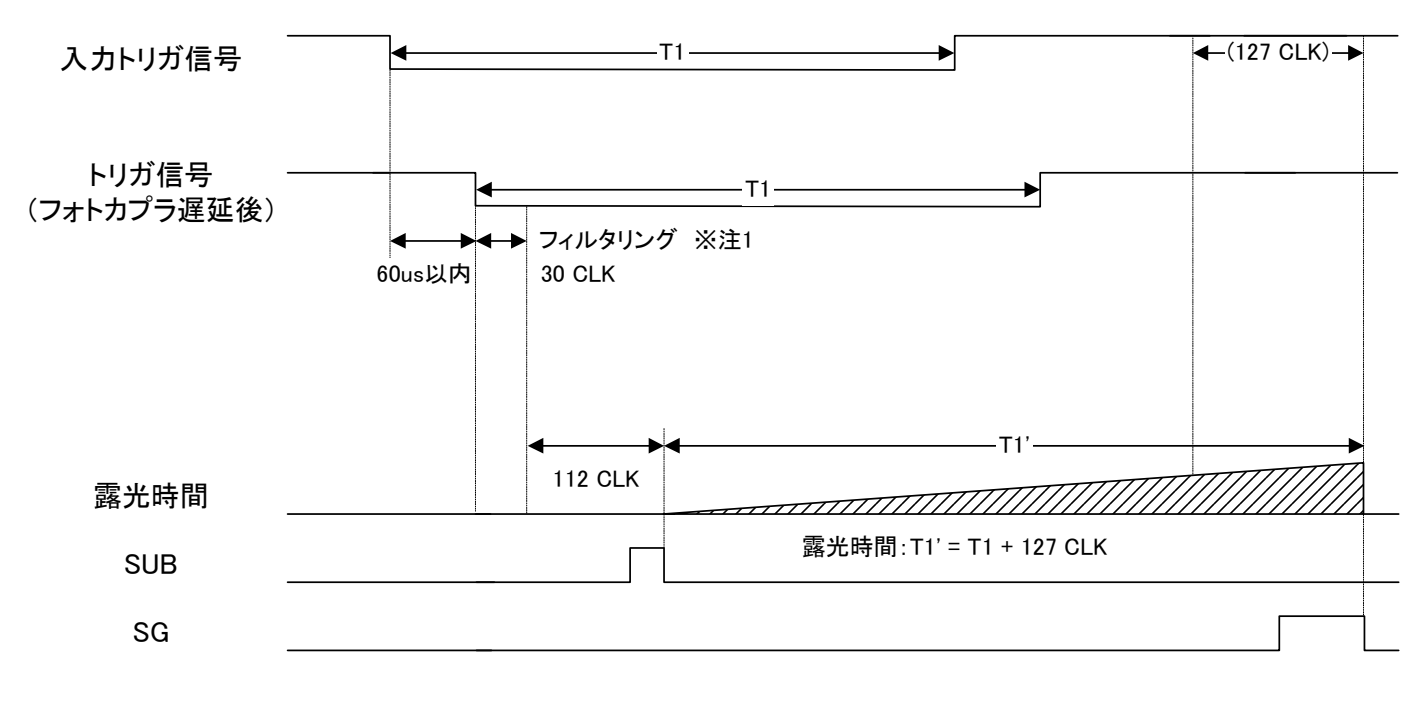

\*注1:パルス幅 30 CLK 以下のトリガ信号入力はフィルタリングにより除去されます。

トリガ信号として、パルス幅 31 CLK 以上の信号を入力して下さい。

\*注2:露光はフォトカプラ遅延後のトリガ信号の立ち下がりから 142 CLK 後に開始されます。

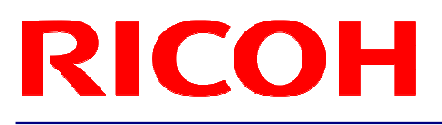

3.3 エッジプリセット・トリガ・モード

トリガ信号に同期して露光を行います。

トリガ信号の立ち上りエッジ検出設定の場合、トリガ信号の立ち上りで露光が開始され、露光時間は設定した露光 時間になります。

トリガ信号の立ち下りエッジ検出設定の場合、トリガ信号の立ち下りで露光が開始され、露光時間は設定した露光 時間になります。

3.3.1 タイミング

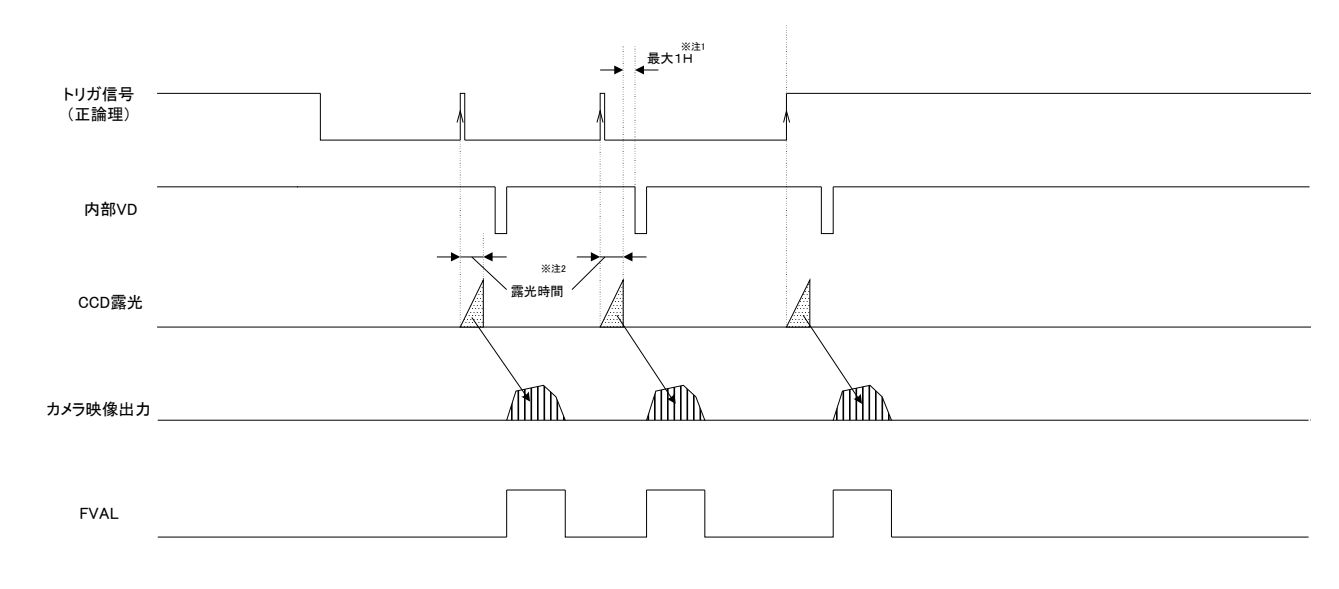

\*注1:露光終了後、次の内部 HD 信号のタイミングで V リセットされます。

\*注2:露光時間は、露光時間設定値になります。

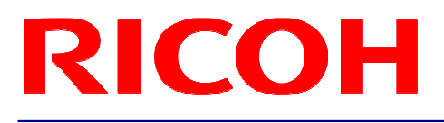

3.3.2 露光詳細タイミング(正極性)

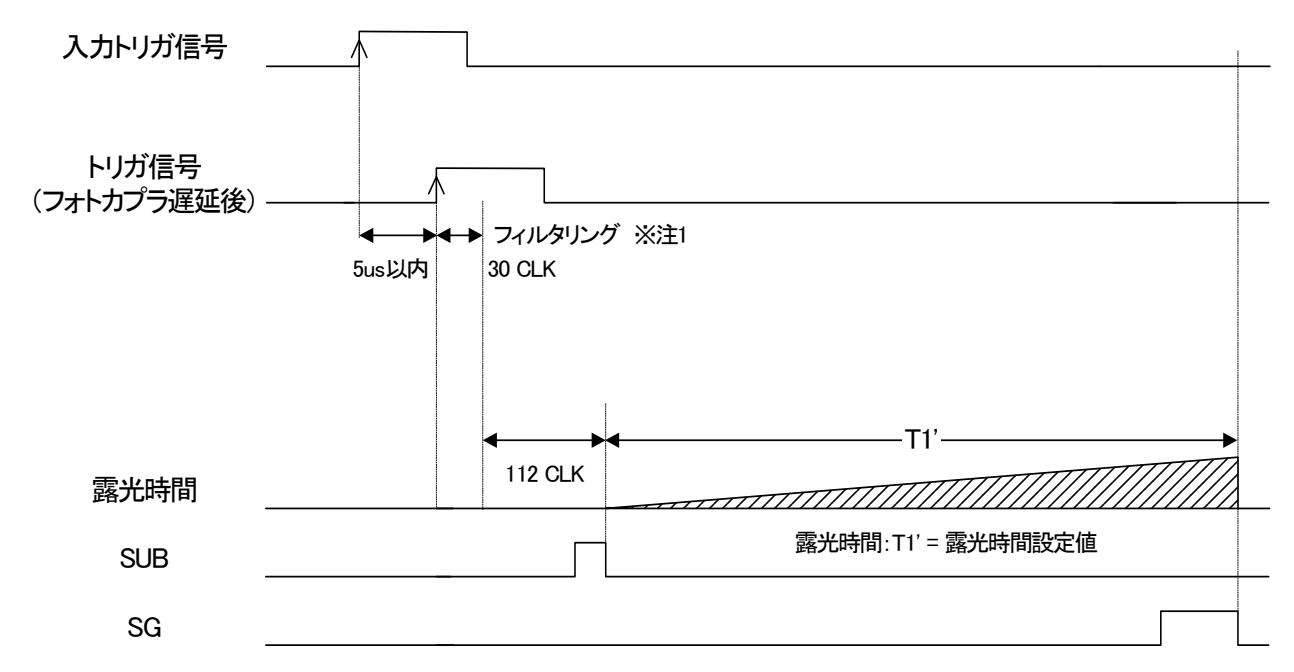

\*注1:パルス幅 30 CLK 以下のトリガ信号入力はフィルタリングにより除去されます。 トリガ信号として、パルス幅 31 CLK 以上の信号を入力して下さい。

\*注2:露光はフォトカプラ遅延後のトリガ信号の立ち上りから 142 CLK 後に開始されます。

3.3.3 露光詳細タイミング(負極性)

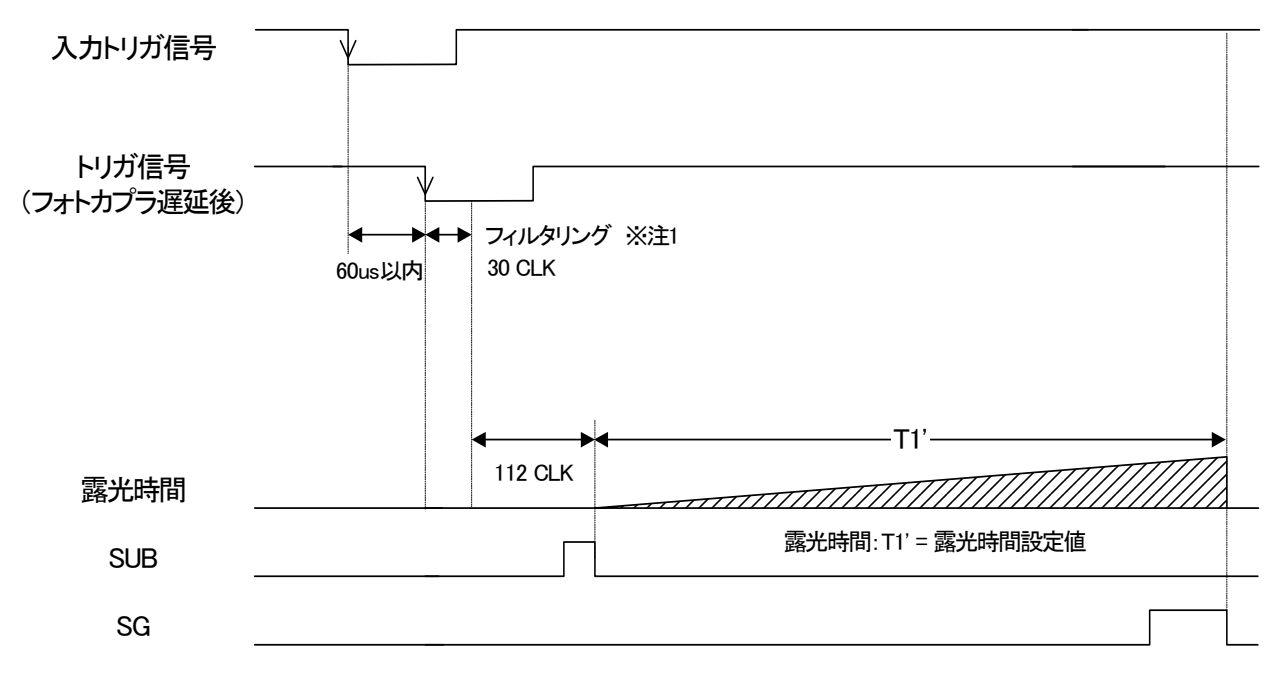

\*注1:パルス幅 30 CLK 以下のトリガ信号入力はフィルタリングにより除去されます。 トリガ信号として、パルス幅 31 CLK 以上の信号を入力して下さい。

\*注2:露光はフォトカプラ遅延後のトリガ信号の立ち下がりから 142 CLK 後に開始されます。

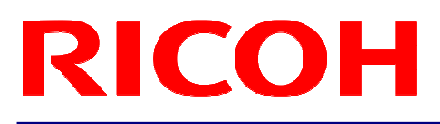

3.4 エッジプリセット・トリガ・モード(映像出力中期間中にトリガ入力する場合)

トリガ信号に同期して露光を行います。 トリガ信号の立ち上りエッジ検出設定の場合、トリガ信号の立ち上りで露光が開始され、 露光時間は設定した露光時間になります。 トリガ信号の立ち下りエッジ検出設定の場合、トリガ信号の立ち下りで露光が開始され、

露光時間は設定した露光時間になります。

映像出力期間中にトリガ入力する場合は、通信にてトリガ信号マスクを解除する必要があります。 映像上にノイズを発生させない為に、露光開始モードは、**H** リセット・トリガに設定する必要があります。

3.4.1 タイミング

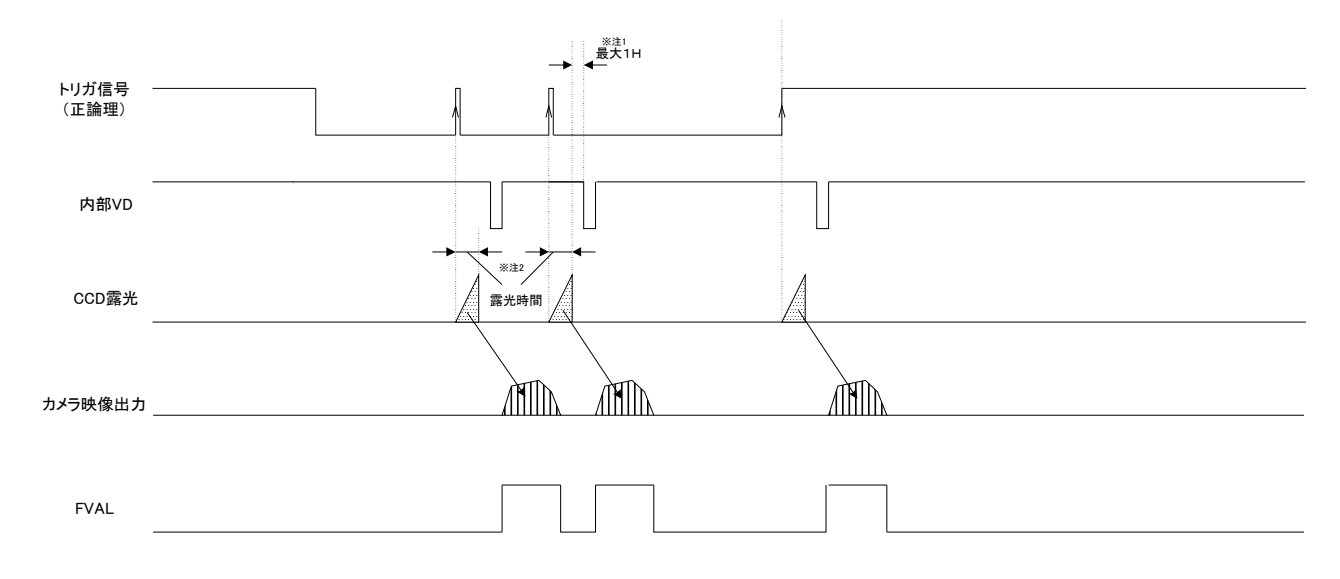

\*注1:露光終了後、次の内部 HD 信号のタイミングで V リセットされます。

\*注2:露光時間は、露光時間設定値になります。

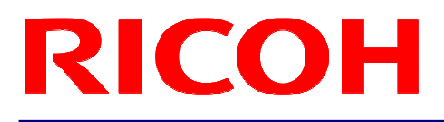

3.4.2 露光詳細タイミング(正極性)

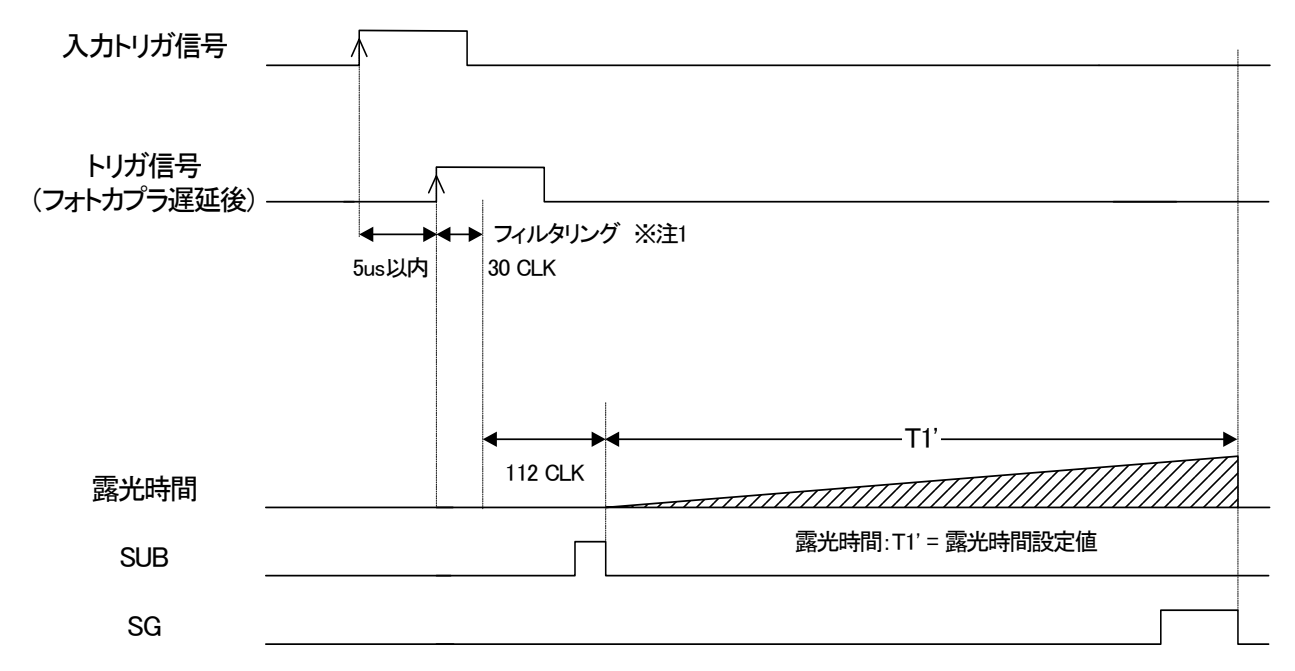

\*注1:パルス幅 30 CLK 以下のトリガ信号入力はフィルタリングにより除去されます。 トリガ信号として、パルス幅 31 CLK 以上の信号を入力して下さい。

\*注2:露光はフォトカプラ遅延後のトリガ信号の立ち上りから 142 CLK 後に開始されます。

3.4.3 露光詳細タイミング(負極性)

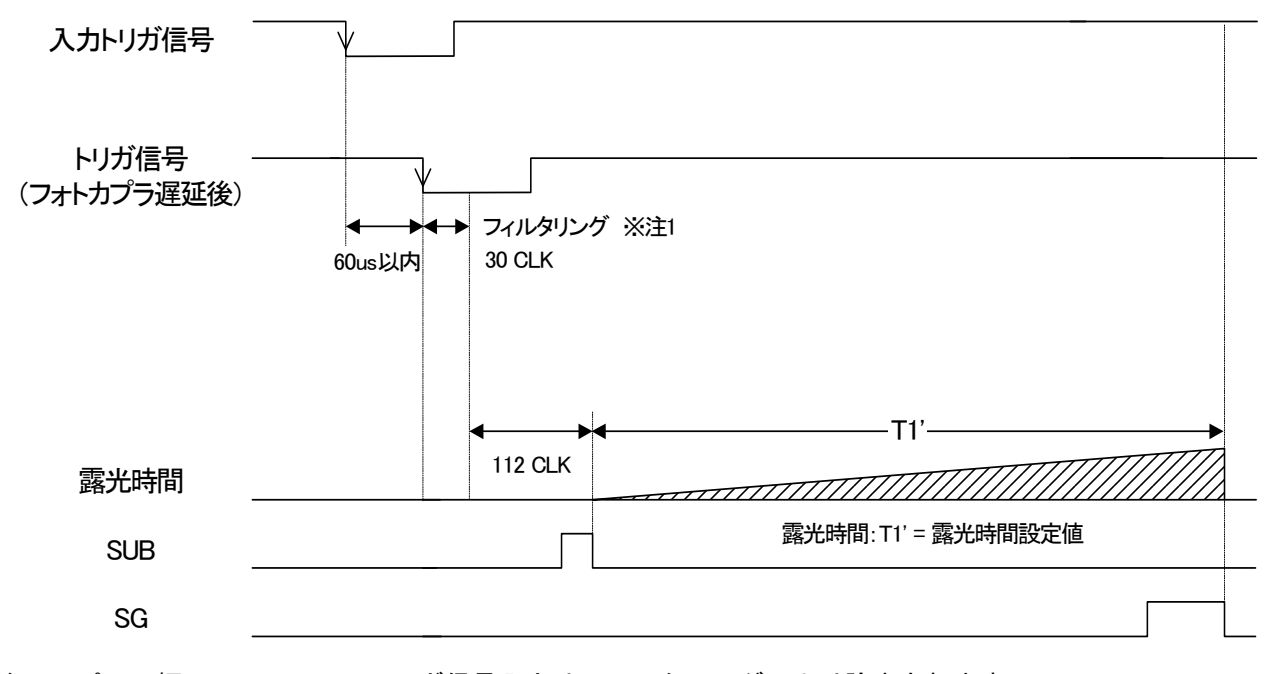

\*注1:パルス幅 30 CLK 以下のトリガ信号入力はフィルタリングにより除去されます。 トリガ信号として、パルス幅 31 CLK 以上の信号を入力して下さい。

\*注2:露光はフォトカプラ遅延後のトリガ信号の立ち下がりから 142 CLK 後に開始されます。

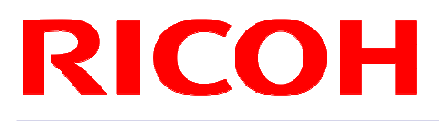

#### 3.5 H リセット・モード

映像出力に影響を与えることなく映像出力中に露光を開始することができます。水平ブランキング期間内に SUB パルスを発生させることで、映像出力にノイズが乗ることを防ぎます。

通常(モード OFF)、映像出力中にトリガ信号を入力すると電荷掃き捨て(SUB パルス発生)の影響により 映像出力にノイズが乗ります。

トリガ信号入力から露光開始までのタイミングに最大1H の遅延が発生します。

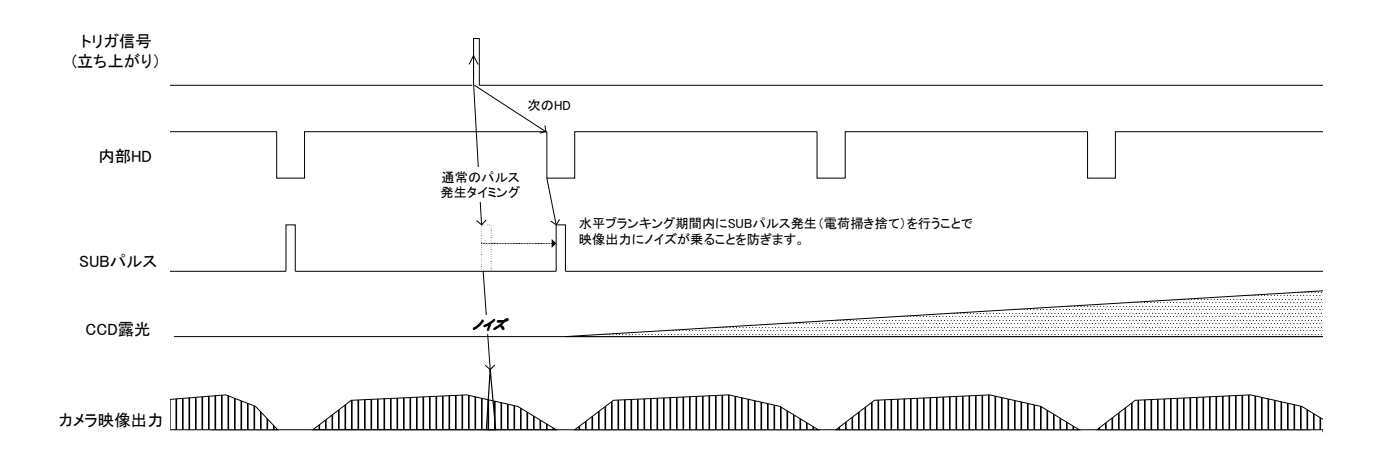

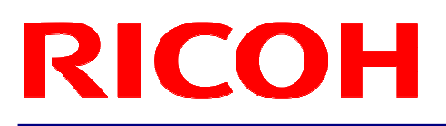

#### **4** 通信仕様

本カメラは PC 等からの外部制御を可能にするための通信機能を有します。 カメラとの通信は、弊社ソフト StCamGigEWare ソフトウェア又は StGigECtrl ソフトウェアの使用若しくは、 次項以降の通信方式に従って行って下さい。

#### 4.1 通信方式

UART (RS232C 規格準拠)、バイナリ通信

#### 4.2 通信設定

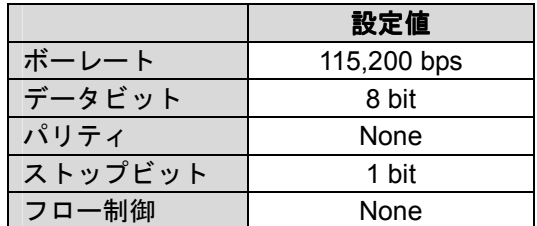

#### 4.3 通信フォーマット

 $\bullet$ 送信フレームフォーマット(コントローラ⇒カメラ)

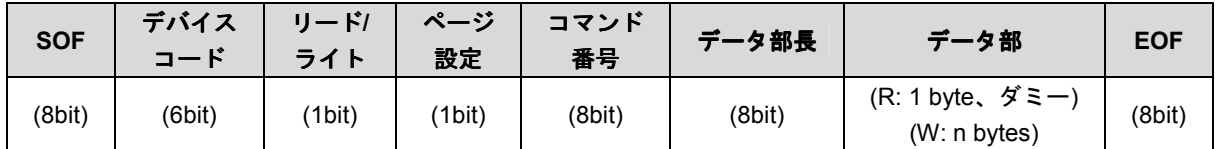

● 受信フレームフォーマット (カメラ⇒コントローラ)

(ライト時)

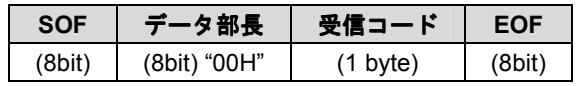

(リード時)

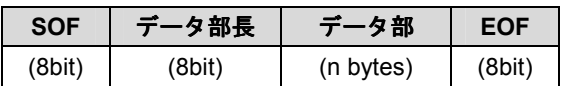

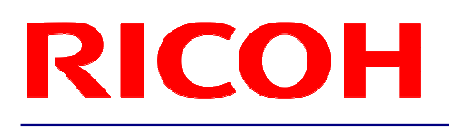

#### ● 詳細

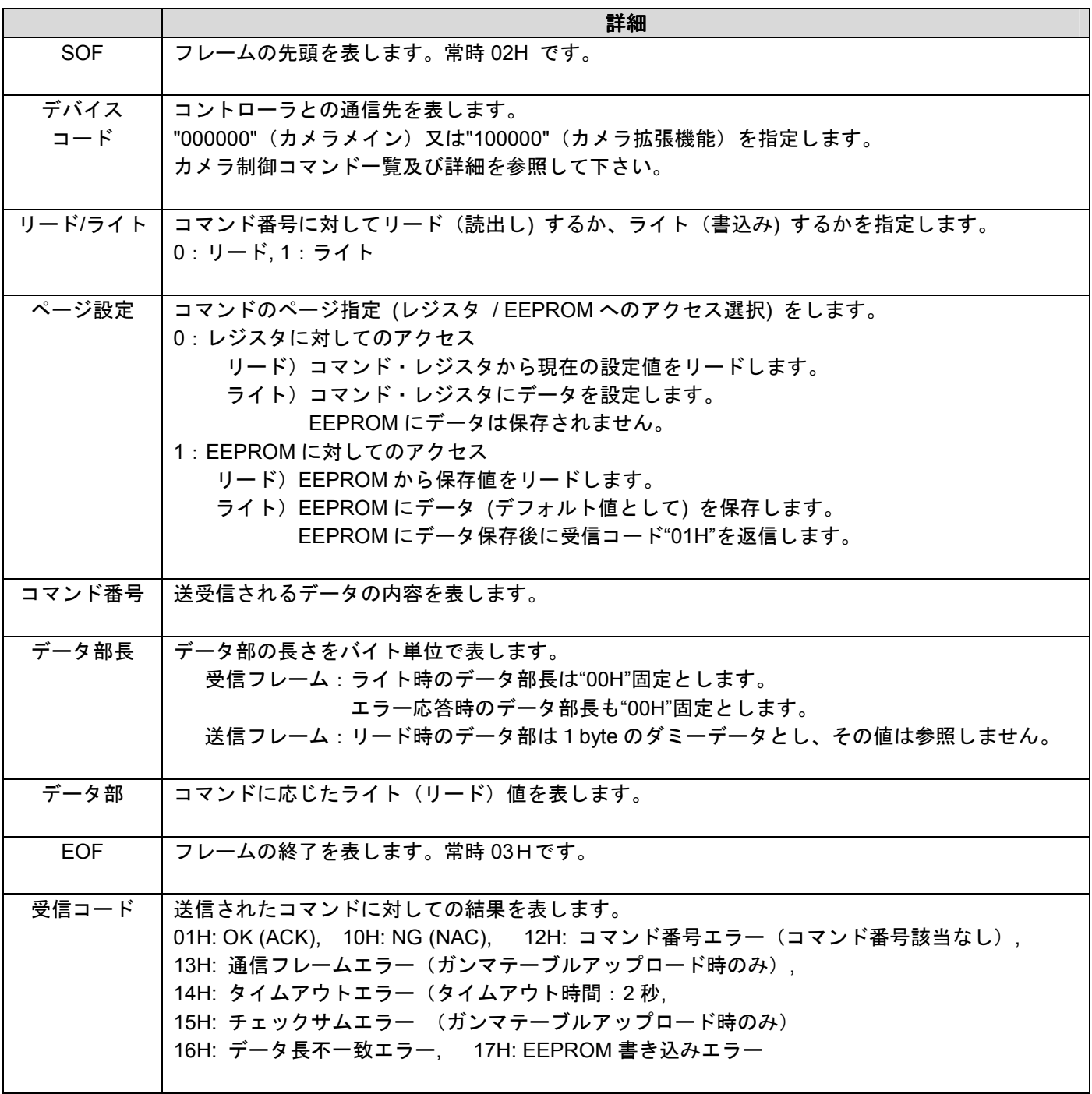

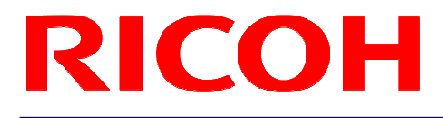

#### 【通信例】コマンド番号 00H のデータ読み出し

 $\bullet$ 送信コマンド:02H, 00H, 00H, 01H, 00H, 03H

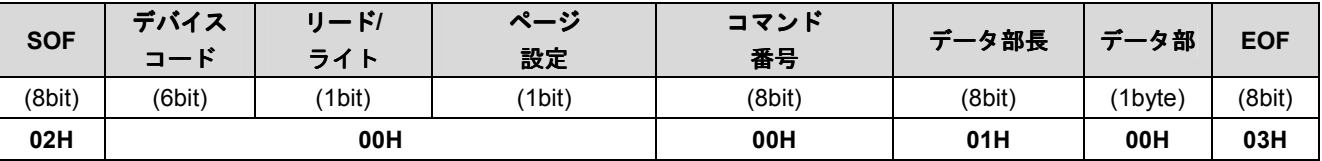

 $\bullet$ 正常受信の場合の受信コマンド:02H, 01H, 00H, 03H(00H のデータが 00H の場合)

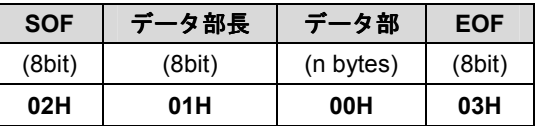

【EEPROM への設定保存方法】

EEPROM への設定保存は、以下の方法で行って下さい。

- 1) コマンド番号 80H.0(EEPROM 書込制御)を"1"に設定して下さい。
- 2) EEPROM へ設定を保存したいコマンドを、送信フォーマットのページ設定を"1"に設定して 送信してください。
- 3) カメラは、EEPROM 書込終了後、以下のいずれかの受信コードを返信します。 01H: 正常終了 17H: EEPROM 書込エラー

4) EEPROM 書込終了後、コマンド番号 80H.0(EEPROM 書込制御)は、自動的に"0"に設定されます。

- \*コマンド番号 80H.0 が"0"の状態では、EEPROM に設定保存されません。
- \*連続している複数のコマンド番号の設定を EEPROM に保存する場合、1)~4)の1回の動作で 全て保存できます。 例)保存したいコマンド番号が、"10H, 11H, 12H, 13H"や"22H, 23H, 24H"の場合
- \*連続していない複数のコマンド番号の設定を EEPROM に保存する場合、1)~4)を複数回行う必要が あります。 例)保存したいコマンド番号が、"10H, 13H, 19H, 1BH"や"20H, 23H, 25H"の場合

#### 4.4 カメラ制御コマンド

- ※ 各コマンド番号のデータ単位は 1 バイト (8bit) とします。
- ※ 一覧中"EEPROM"項はコマンドデータの EEPROM への保存の可否(○×)を示します。 電源投入によりコマンドデータは EEPROM の保存値で初期化されます。

#### 4.4.1 カメラ制御コマンド一覧(デバイスコード:000000)

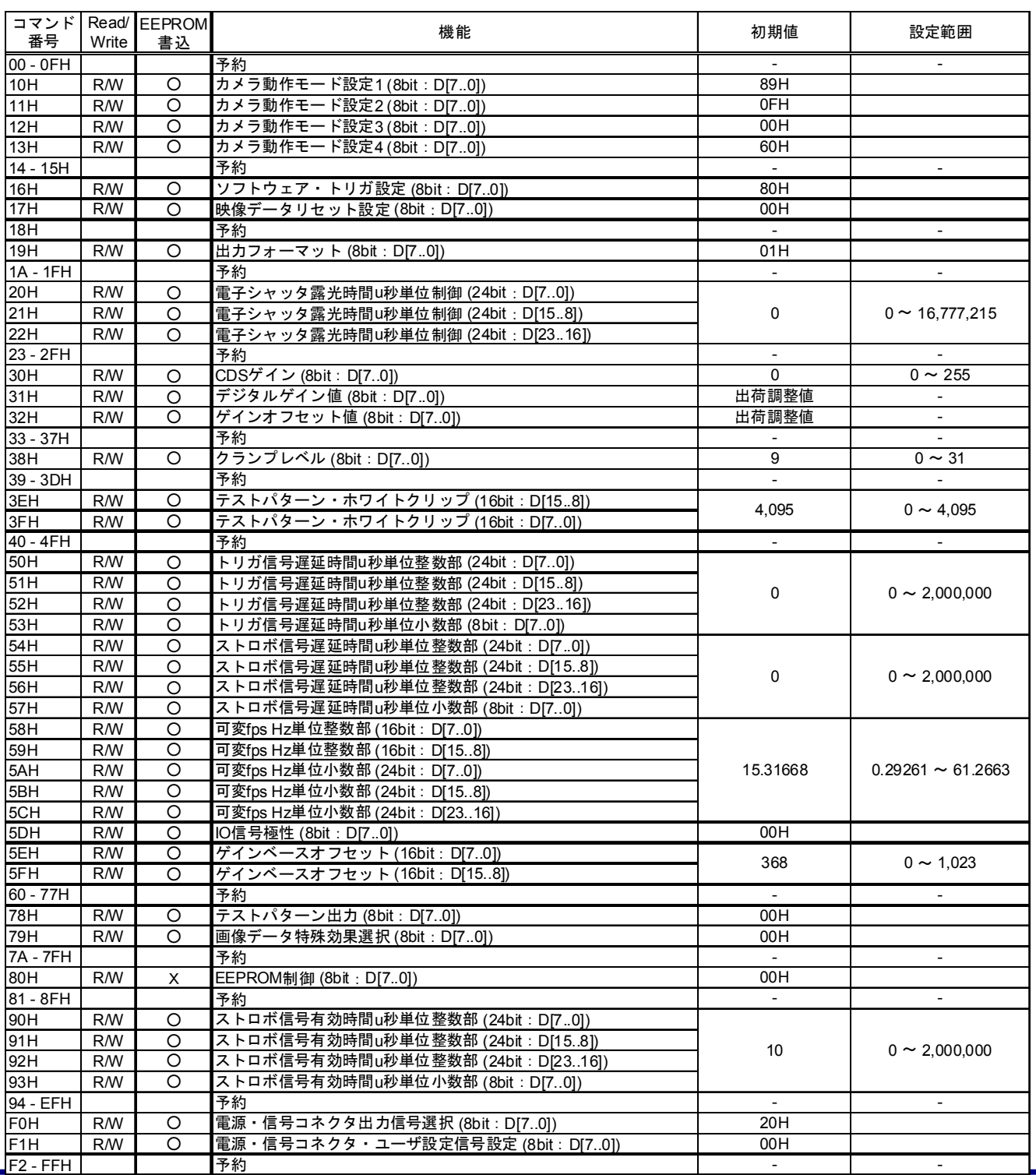

#### 4.4.2 カメラ制御コマンド一覧(デバイスコード:100000)

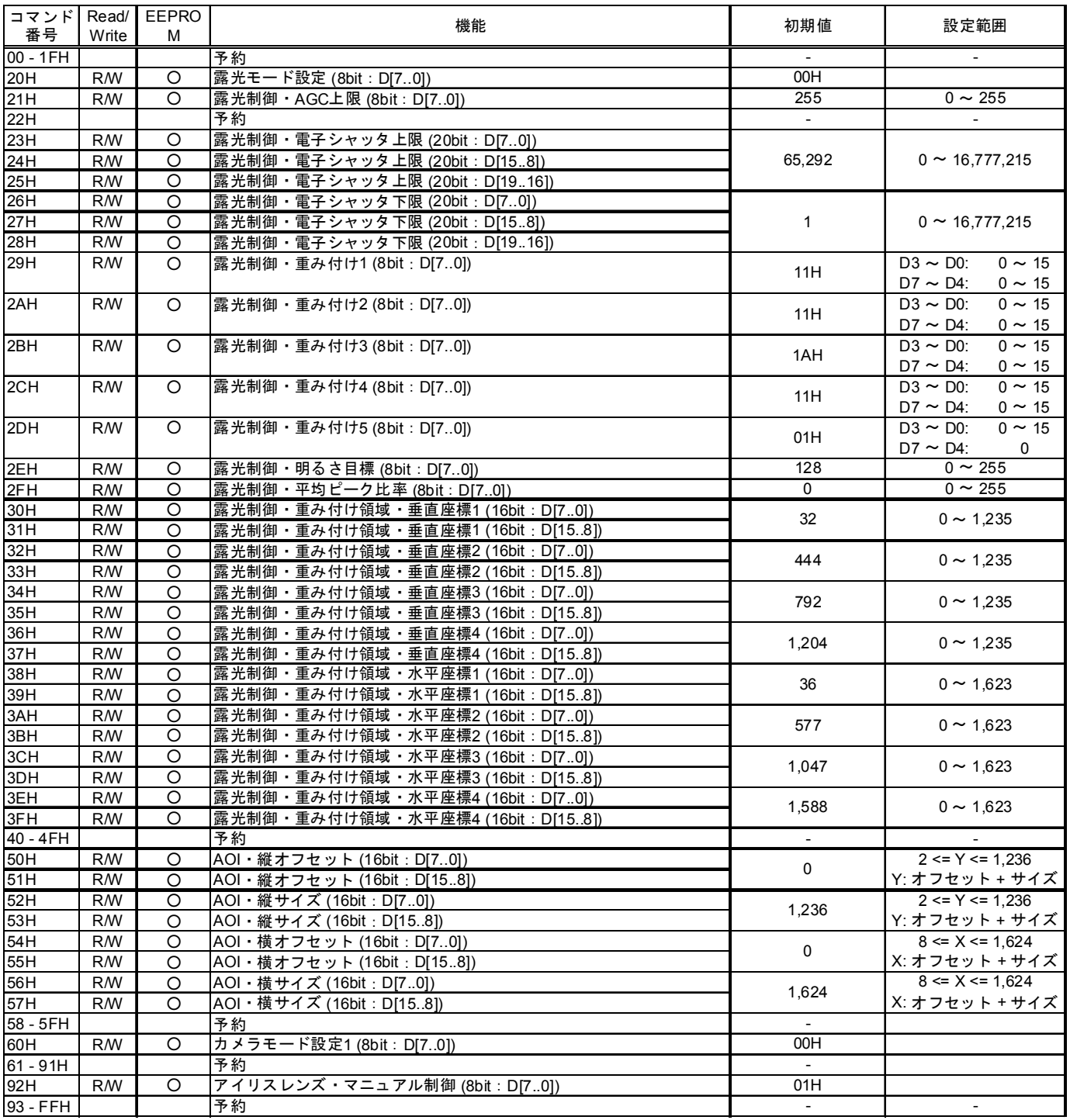

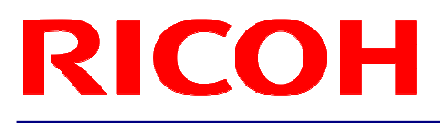

#### 4.4.3 カメラ制御コマンド詳細(デバイスコード:000000)

(アンダーライン設定はデフォルト設定です。)

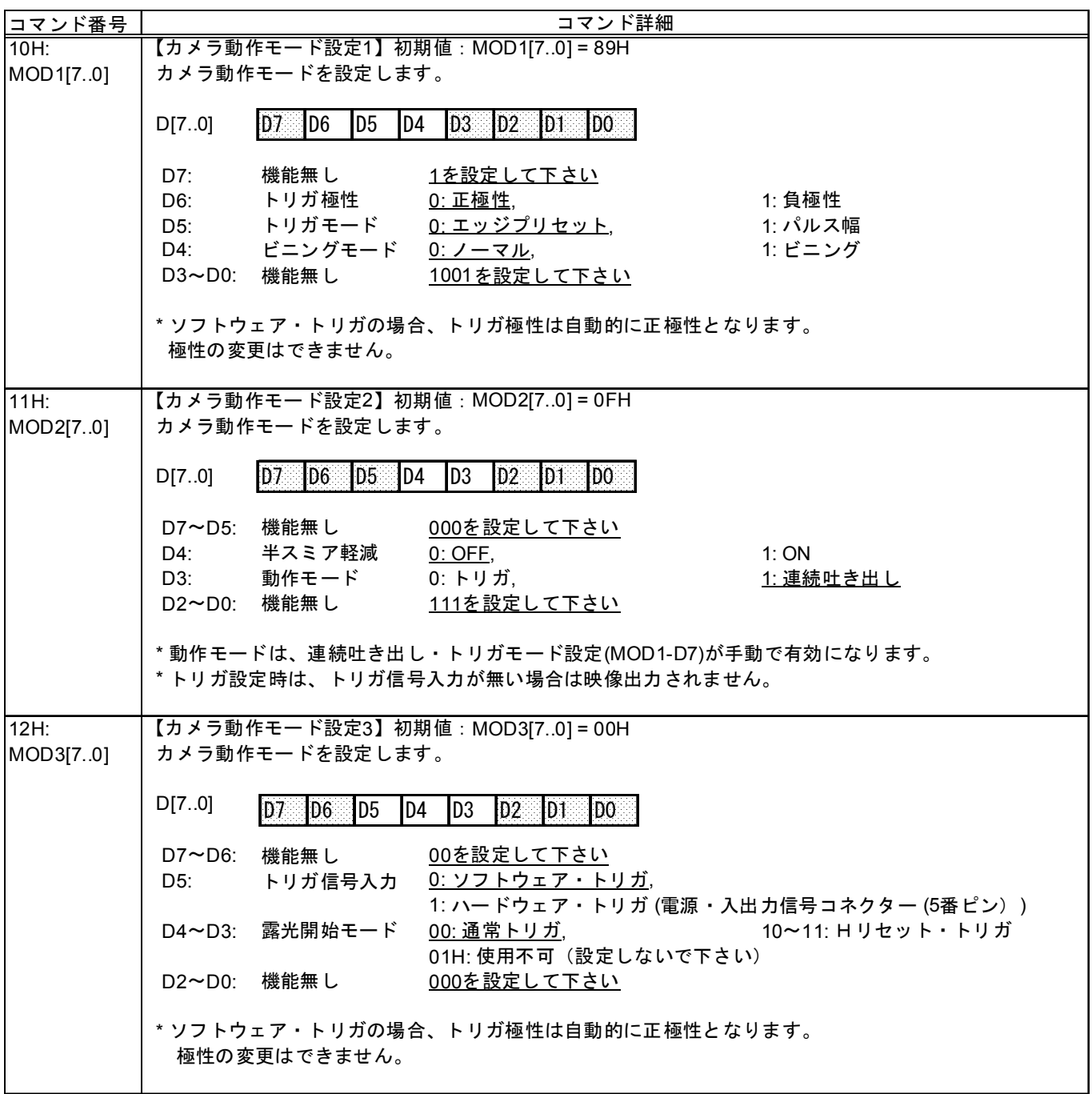

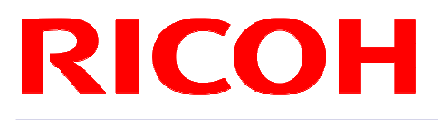

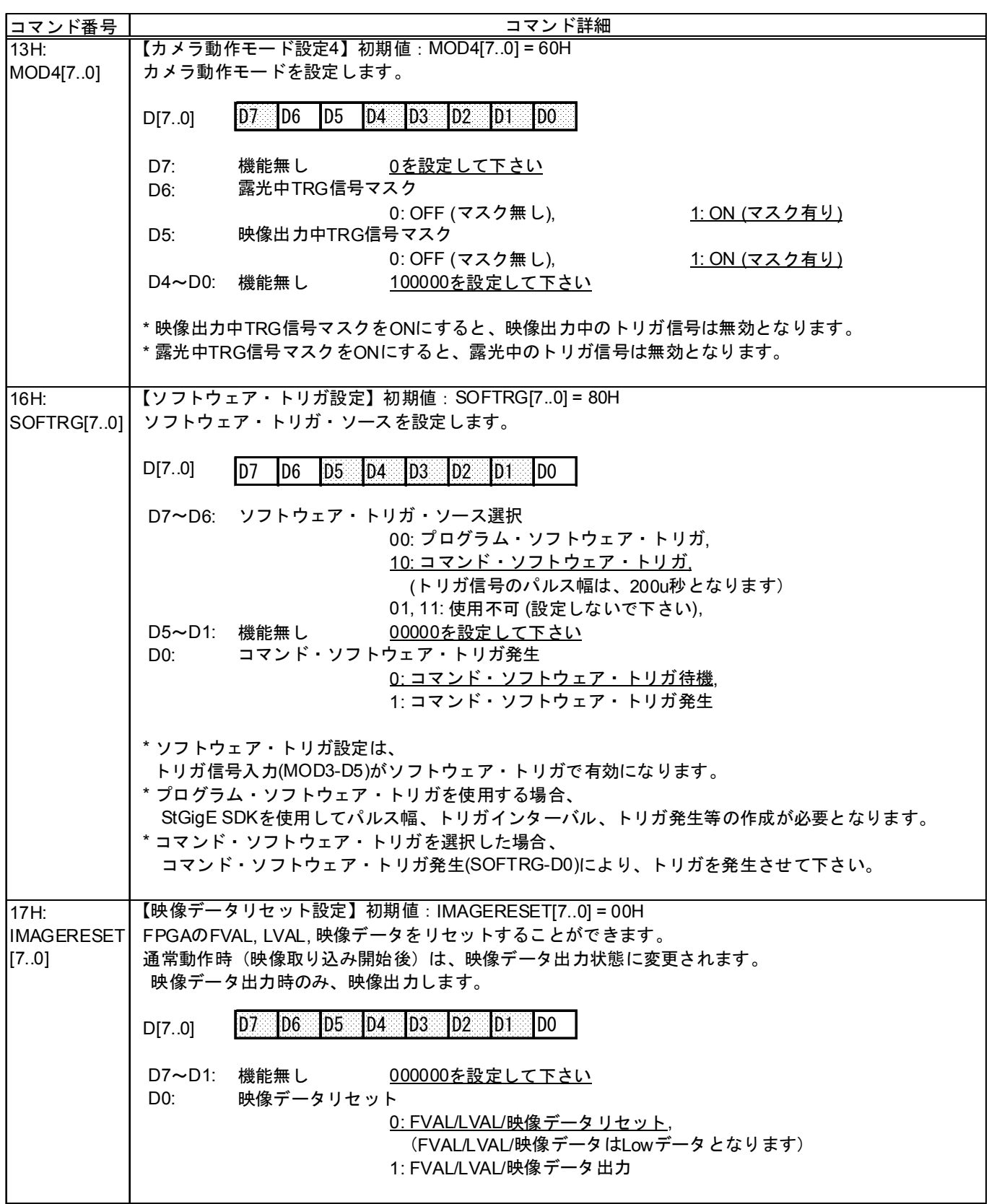

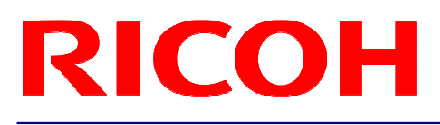

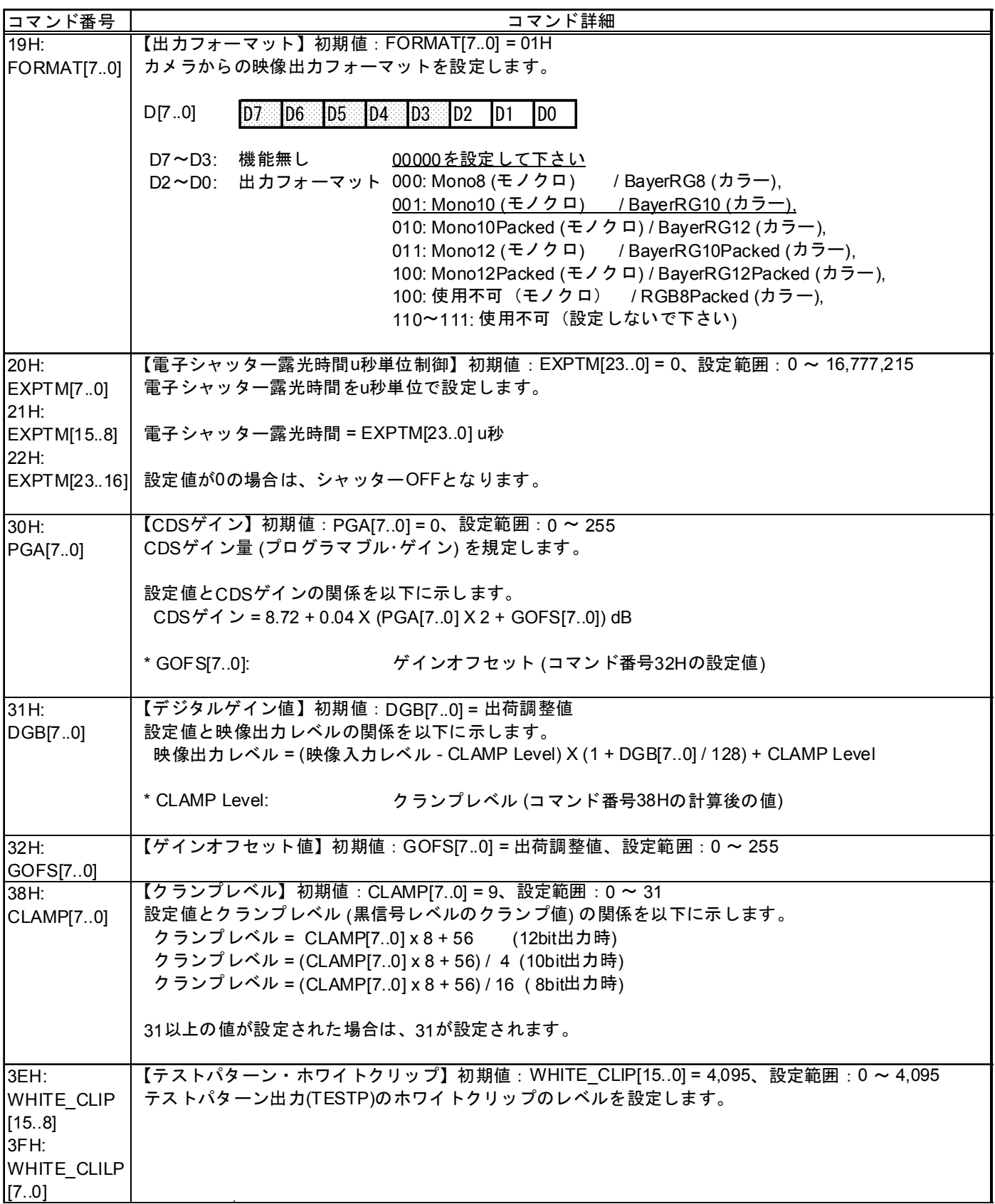

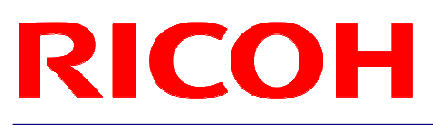

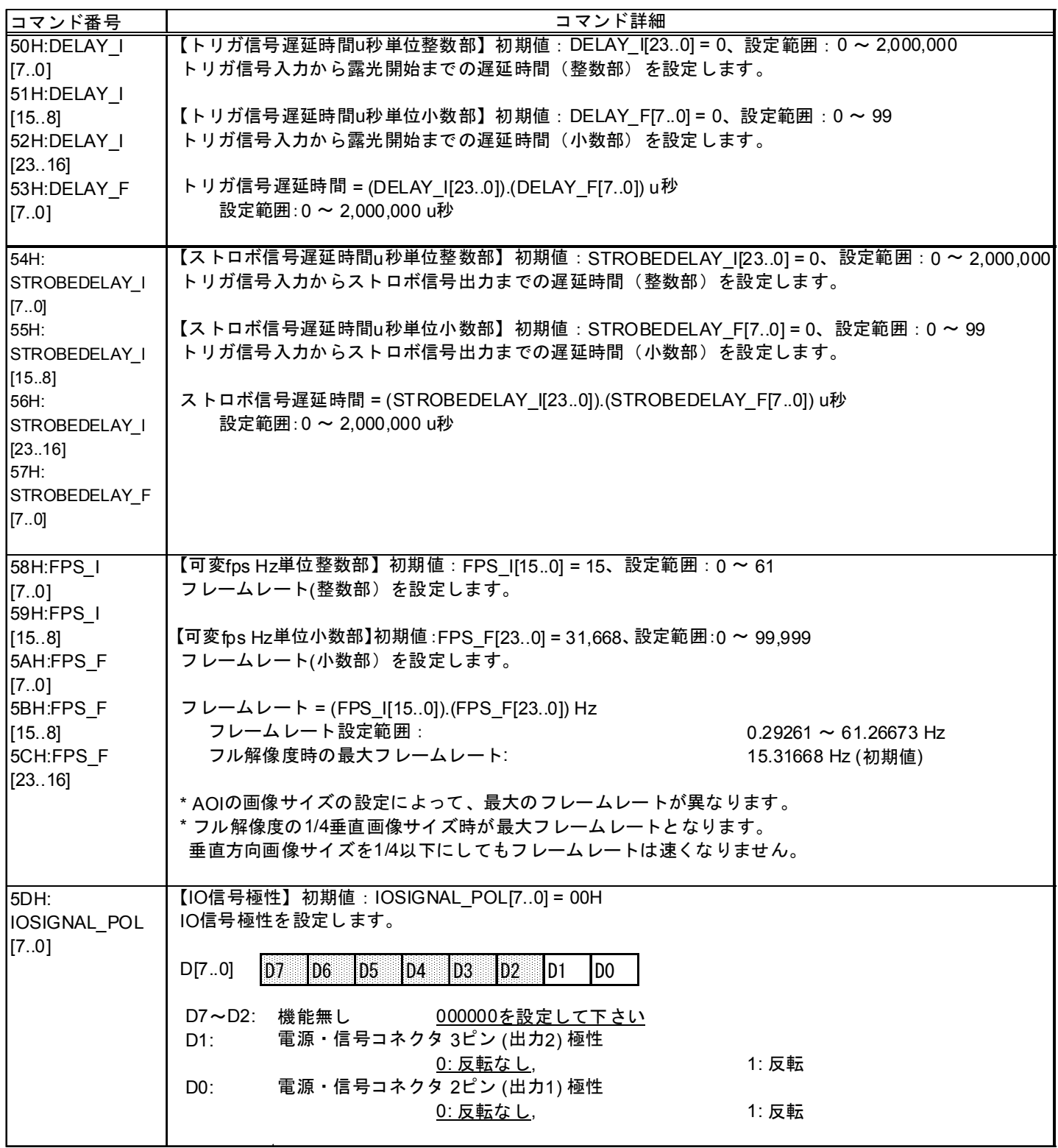

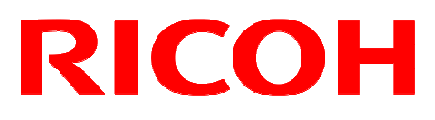

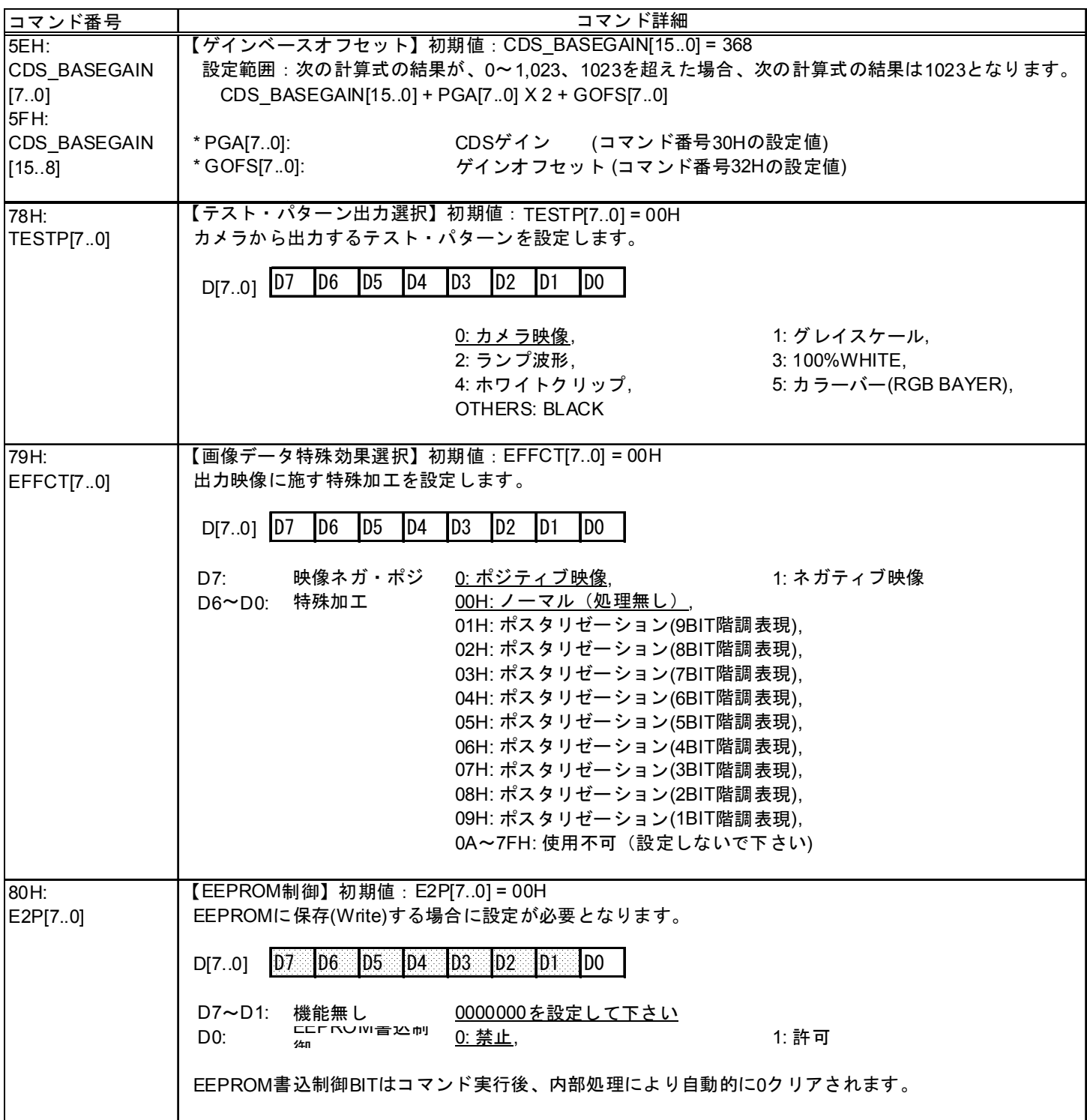

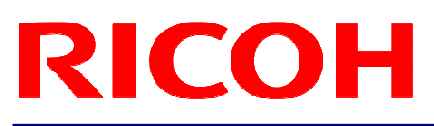

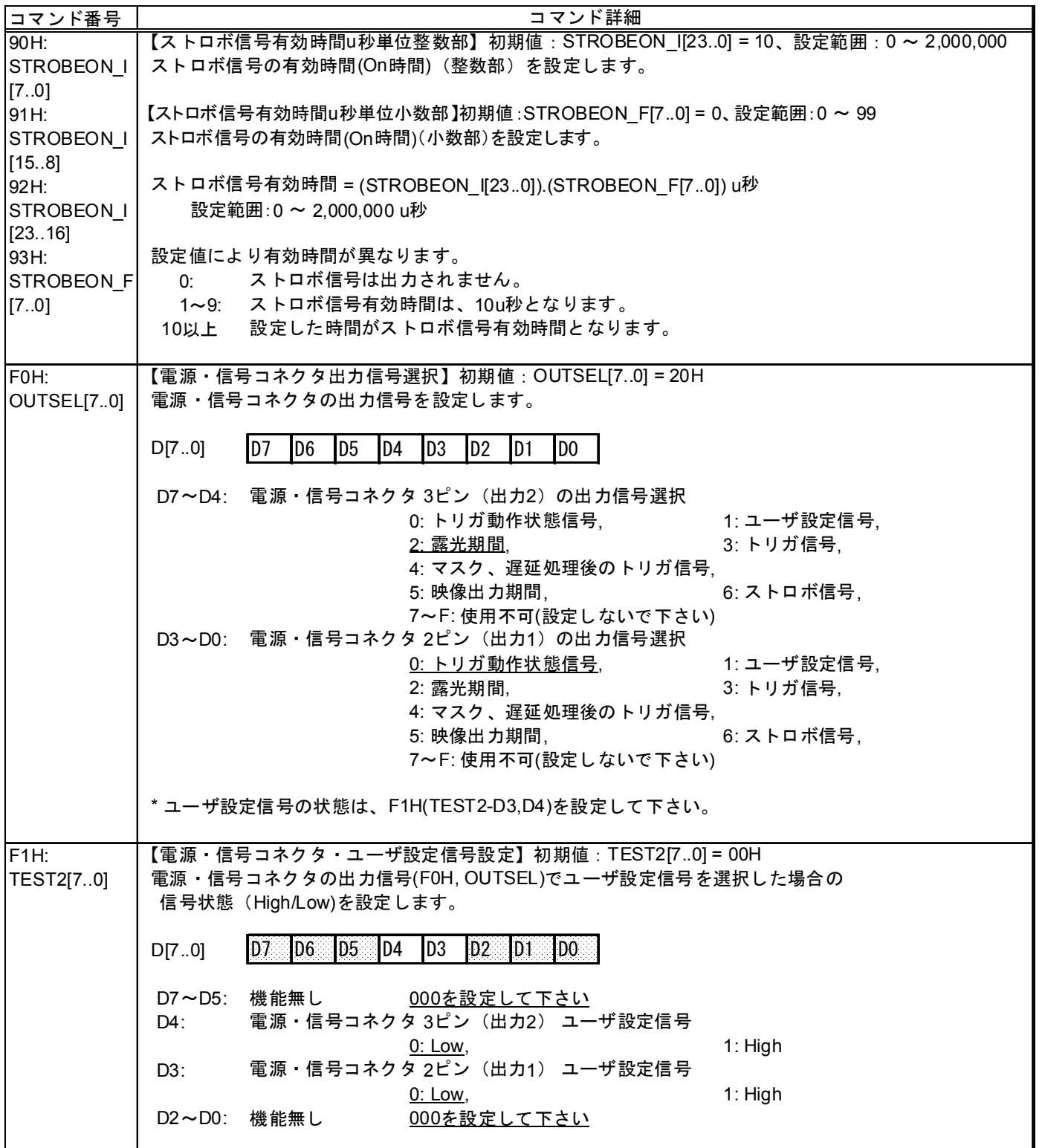

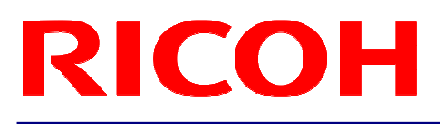

#### 4.4.4 カメラ制御コマンド詳細(デバイスコード:100000)

(アンダーライン設定はデフォルト設定です。)

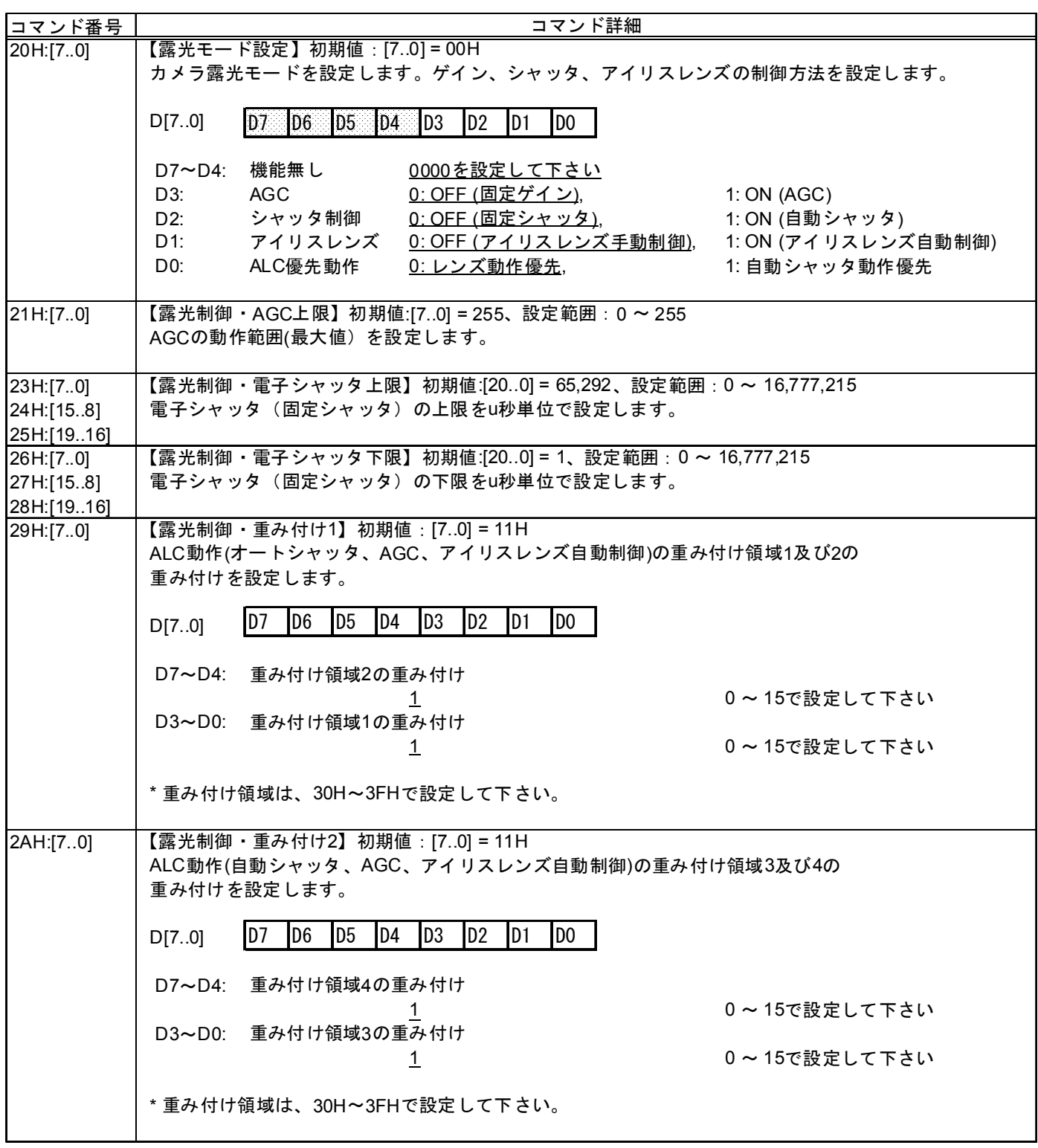

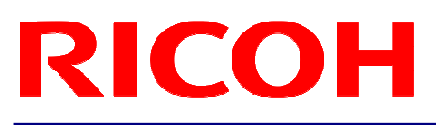

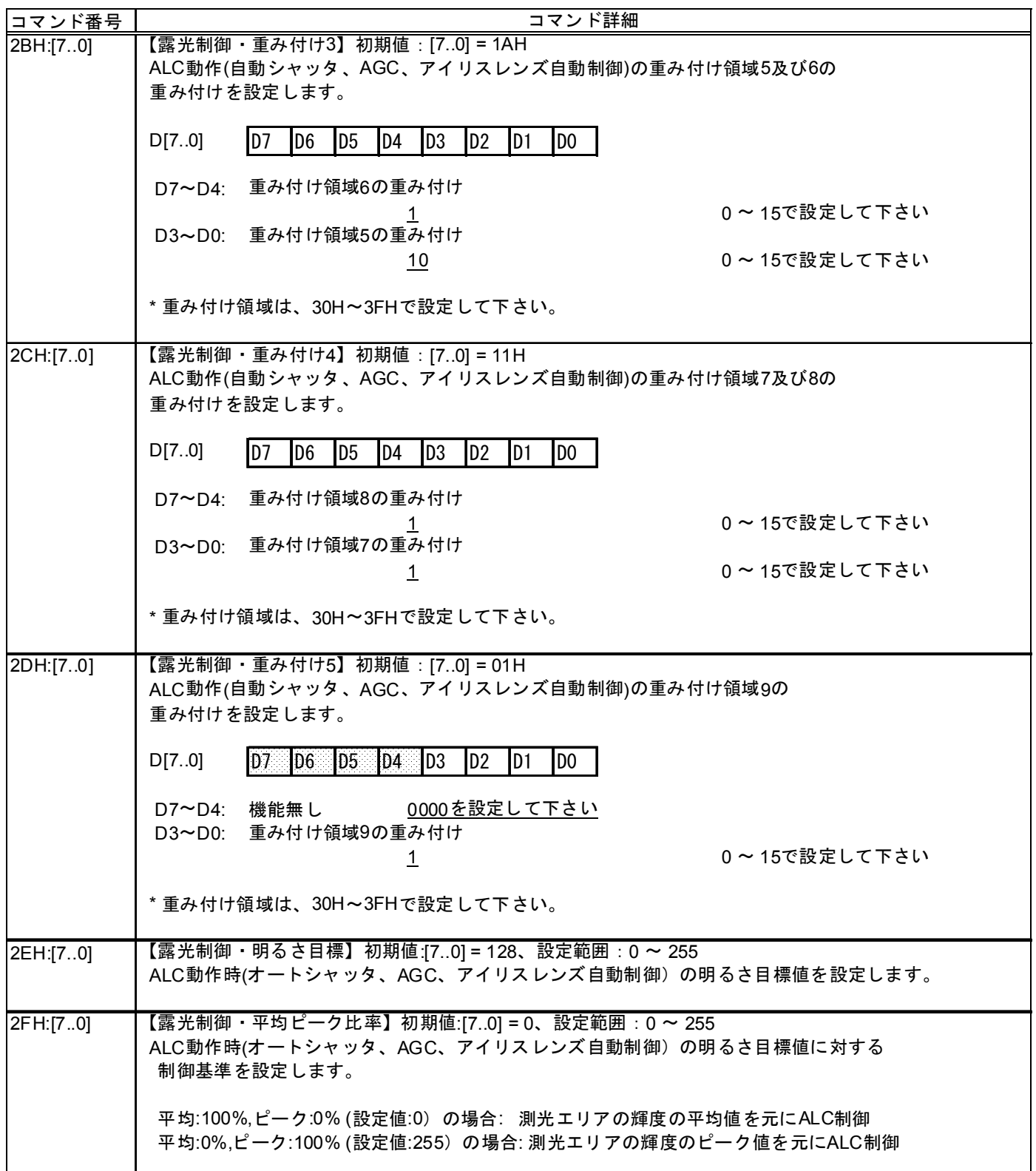

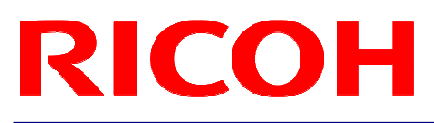

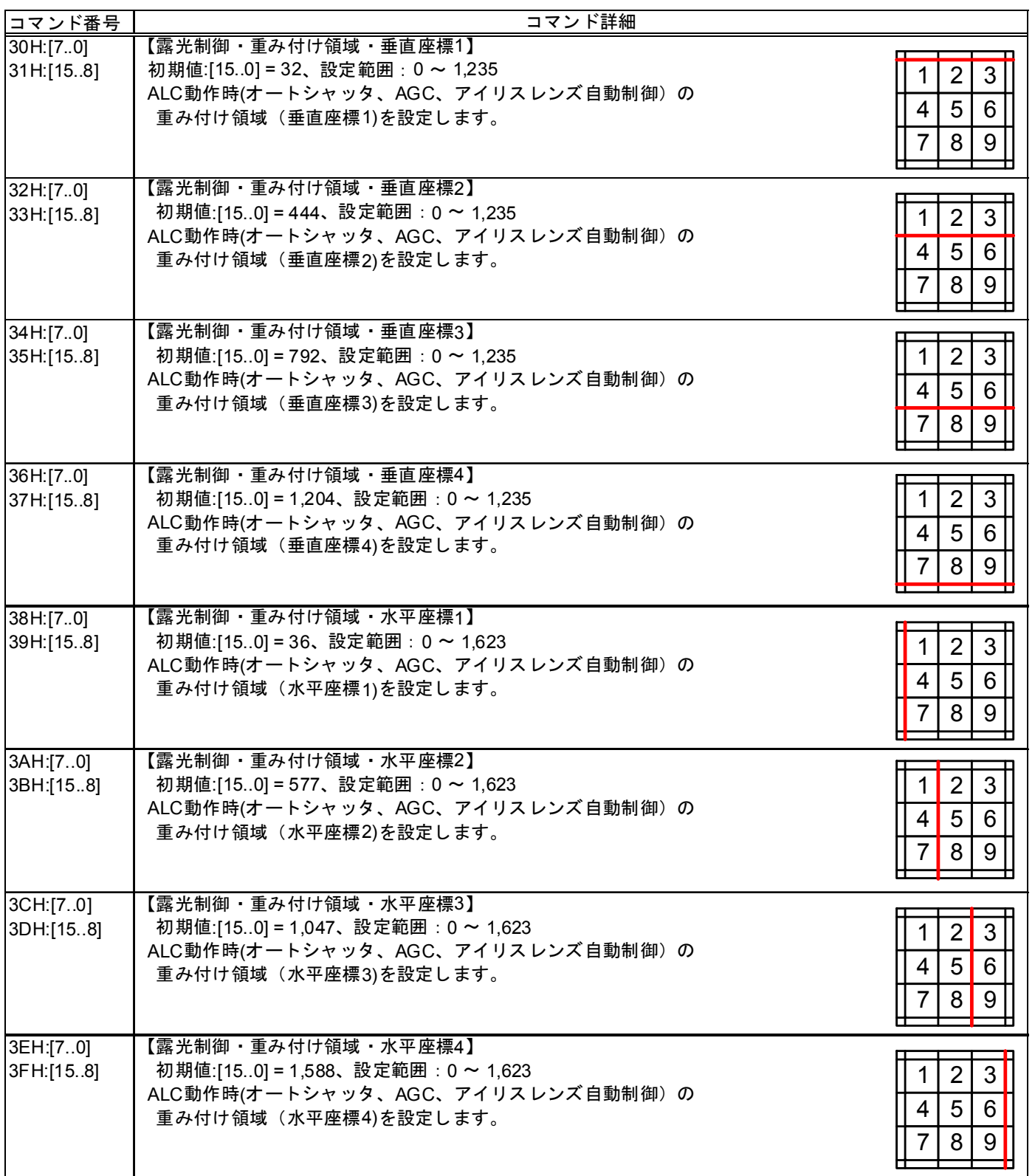

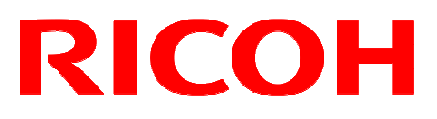

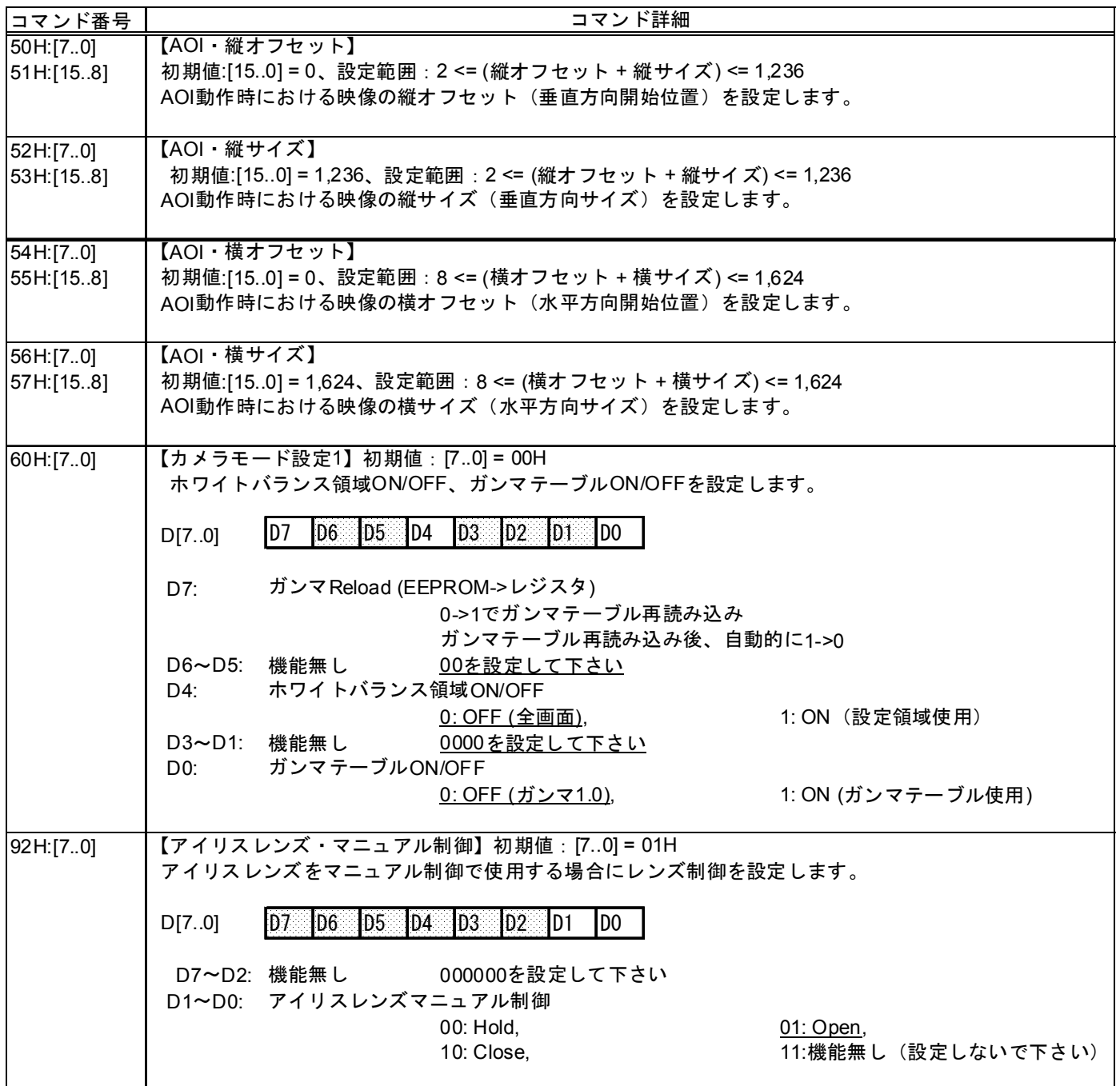

#### 4.5 GenICam コマンド / カメラ コマンド対応表

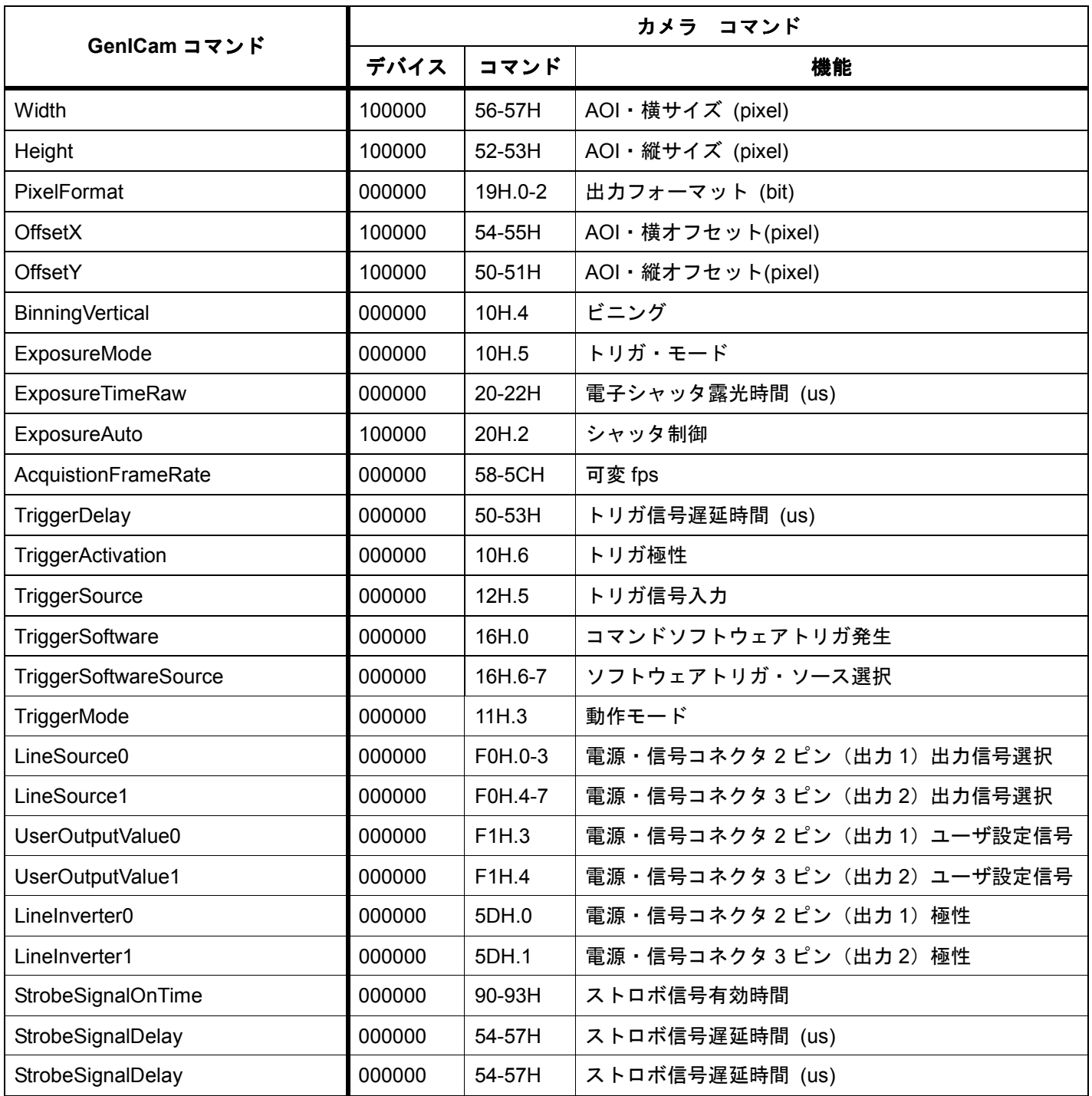

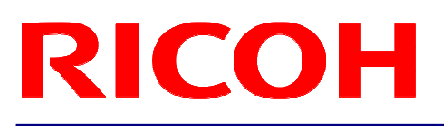

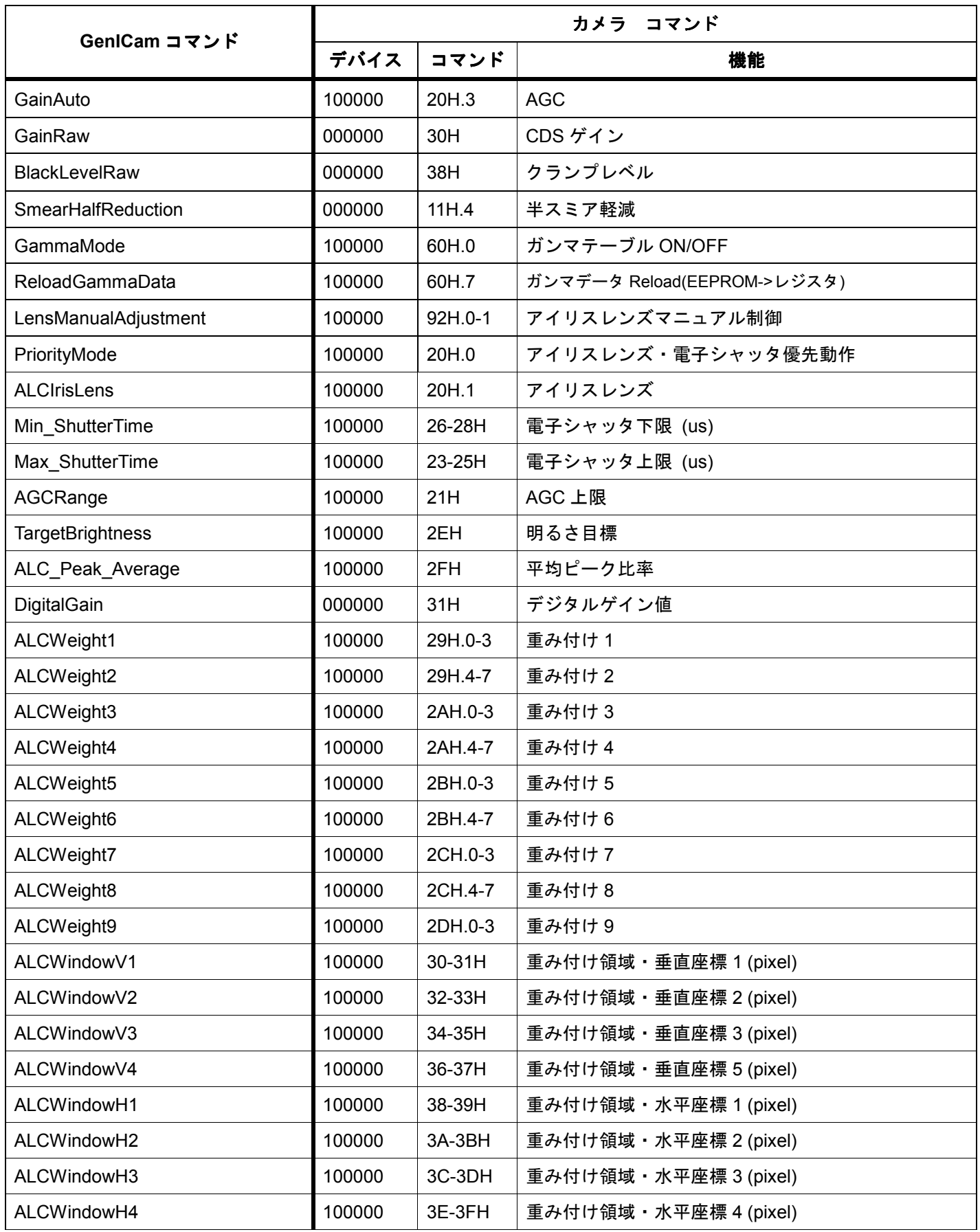

#### 注意点:

Width、Height、PixelFormat は画像データサイズに影響があるため、値を変更する場合は GenICam コマンド名を使用し たコマンドで変更して下さい。

#### Width(横サイズ)を変更する場合

BOOL SetWidth( PvDevice \*pDevice, PvInt64 lValue )

{

PvGenInteger\* lGenInteger = dynamic\_cast<PvGenInteger\*>( pDevice->GetGenParameters()->Get( "Width" ) ); PvResult lResult = lGenInteger->SetValue(lValue); return lResult.IsOK();

}

#### 改版履歴

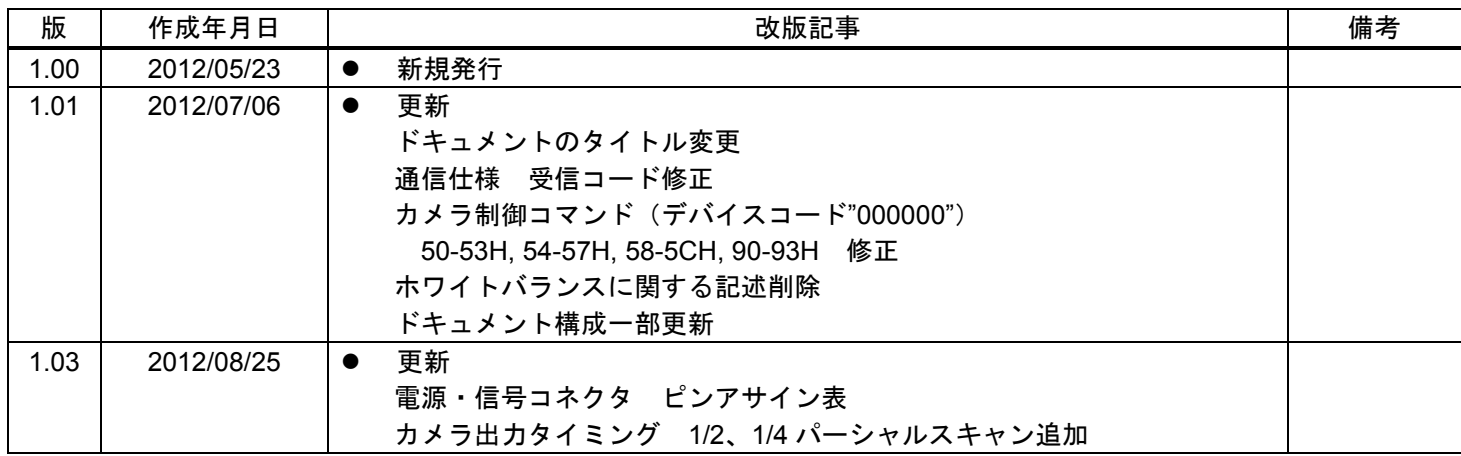

〒222-8530 神奈川県横浜市港北区新横浜3-2-3

株式会社リコー

TEL 045(477)1551 FAX 045(477)1866 URL http://www.ricoh.co.jp/fa\_security/